# **Istruzioni d'uso**

**Sensore di pressione con cella di misura metallica**

# **VEGABAR 29**

Bifilare 4 … 20 mA

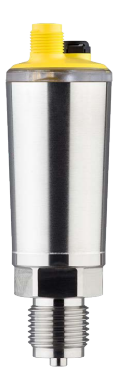

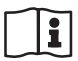

Document ID: 57087

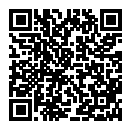

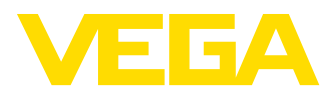

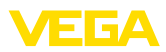

## **Sommario**

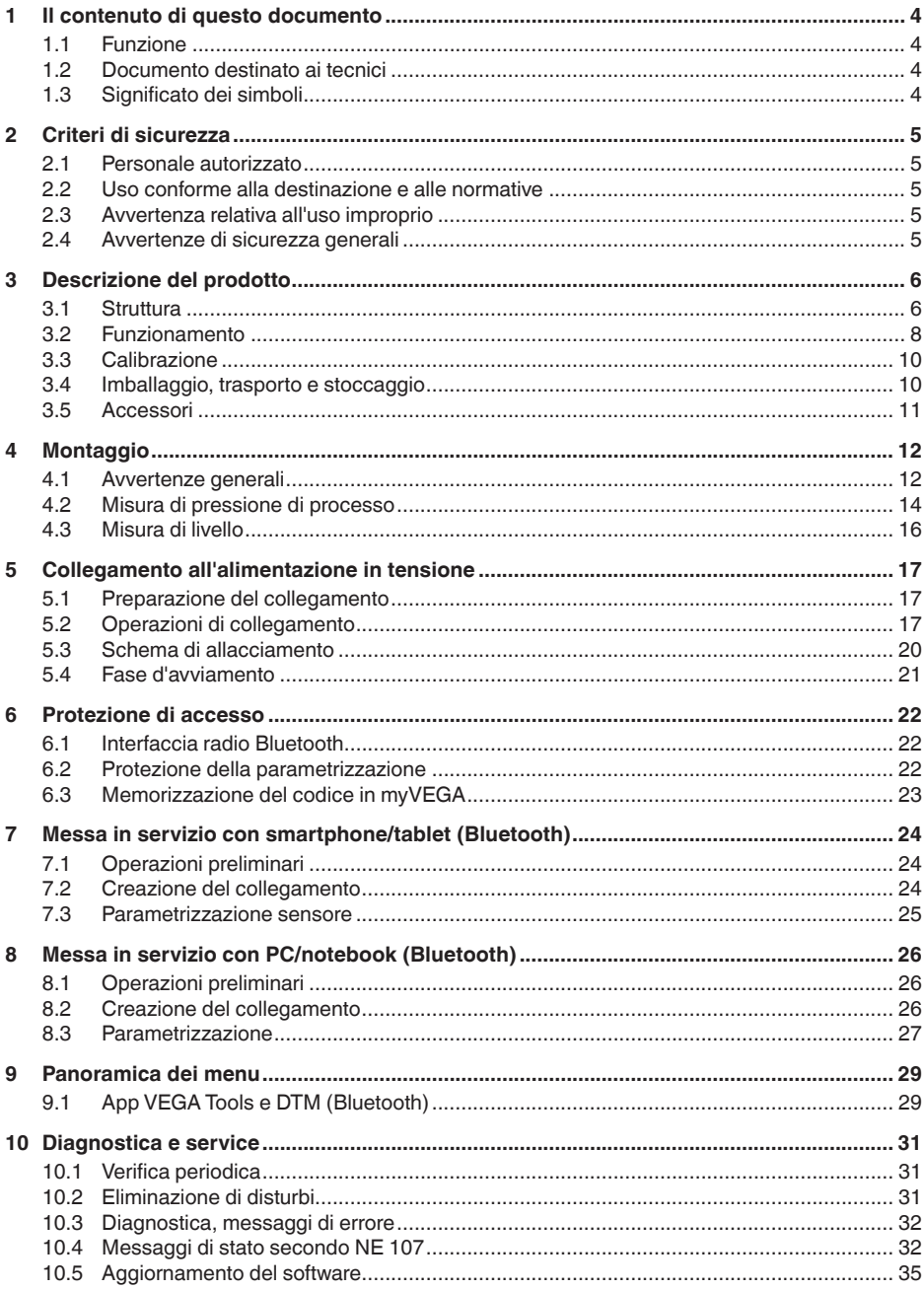

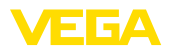

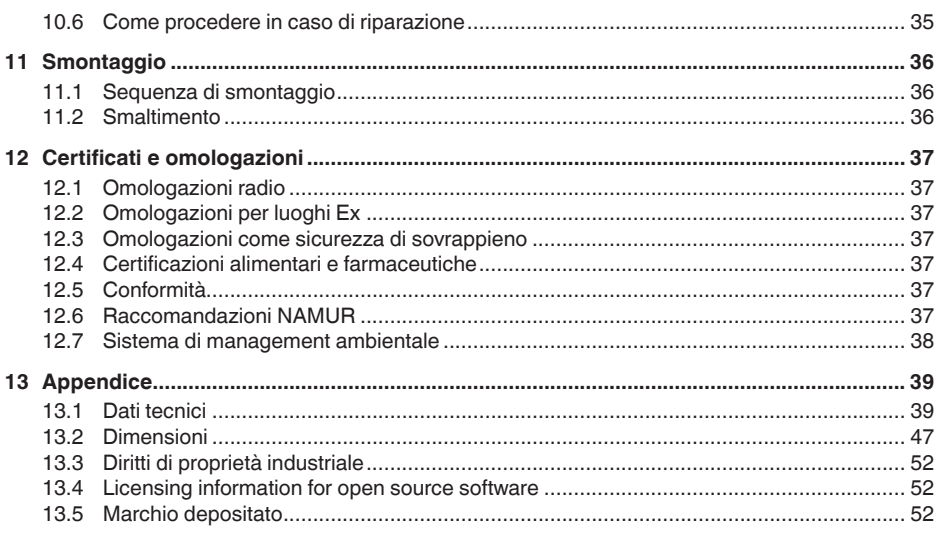

# 57087-IT-220907

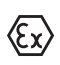

Normative di sicurezza per luoghi Ex: Per le applicazioni Ex prestare attenzione alle relative avvertenze di sicurezza specifiche. Si tratta di un documento allegato a ciascun apparecchio con omologazione Ex ed è parte integrante delle istruzioni d'uso.

Finito di stampare: 2022-08-25

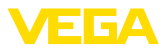

## **1 Il contenuto di questo documento**

## **1.1 Funzione**

Le presenti Istruzioni forniscono le informazioni necessarie per il montaggio, l'allacciamento e la messa in servizio dell'apparecchio, nonché indicazioni importanti per la manutenzione, l'eliminazione dei guasti, la sostituzione di pezzi e la sicurezza dell'utente. Leggerle perciò prima della messa in servizio e conservarle come parte integrante del prodotto nelle immediate vicinanze dell'apparecchio, in modo da poterle consultare all'occorrenza.

## **1.2 Documento destinato ai tecnici**

Queste Istruzioni d'uso si rivolgono al personale qualificato debitamente istruito che deve poter accede ai contenuti e procedere alla relativa attuazione.

## **1.3 Significato dei simboli**

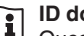

#### **ID documento**

Questo simbolo sulla copertina di queste istruzioni d'uso rimanda all'ID del documento. Inserendo l'ID del documento sul sito [www.vega.com](http://www.vega.com) è possibile accedere alla sezione di download per scaricare i diversi documenti.

**Informazione, indicazione, consiglio:** questo simbolo contrassegna utili informazioni ausiliarie e consigli per un impiego efficace.

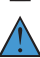

**Indicazione:** questo simbolo contrassegna indicazioni per evitare disturbi, malfunzionamenti, danni agli apparecchi o agli impianti.

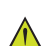

**Attenzione:** l'inosservanza delle informazioni contrassegnate con questo simbolo può provocare danni alle persone.

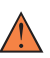

**Avvertenza:** l'inosservanza delle informazioni contrassegnate con questo simbolo può provocare seri danni alle persone o causarne il decesso.

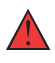

**Pericolo:** l'inosservanza delle informazioni contrassegnate con questo simbolo avrà come conseguenza gravi danni alle persone o il loro decesso.

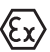

#### **Applicazioni Ex**

Questo simbolo identifica le particolari istruzioni per gli impieghi Ex.

#### **• Elenco**

Questo punto identifica le singole operazioni di un elenco, non soggette ad una sequenza obbligatoria.

#### **1 Sequenza operativa**

I numeri posti davanti ai passi operativi identificano la sequenza delle singole operazioni.

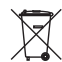

## **Smaltimento**

Questo simbolo contrassegna particolari istruzioni per lo smaltimento.

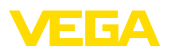

## <span id="page-4-0"></span>**2 Criteri di sicurezza**

## <span id="page-4-1"></span>**2.1 Personale autorizzato**

Tutte le operazioni descritte in questa documentazione devono essere eseguite unicamente da personale qualificato e autorizzato dal gestore dell'impianto.

Per l'uso dell'apparecchio indossare sempre l'equipaggiamento di protezione personale necessario.

## <span id="page-4-2"></span>**2.2 Uso conforme alla destinazione e alle normative**

Il VEGABAR 29 è un trasduttore di pressione per la misura della pressione di processo e la misura di livello idrostatica.

Informazioni dettagliare relative al campo di impiego sono contenute nel capitolo " *Descrizione del prodotto*".

La sicurezza operativa dell'apparecchio è garantita solo da un uso conforme alle normative, secondo le -Istruzioni d'uso- ed eventuali istruzioni aggiuntive.

## <span id="page-4-3"></span>**2.3 Avvertenza relativa all'uso improprio**

In caso di utilizzo improprio o non conforme alla destinazione, il prodotto può essere fonte di pericoli connessi alla specifica applicazione, per es. tracimazione del serbatoio in seguito a montaggio o regolazione errati. Ciò può causare danni alle persone, alle cose e all'ambiente e può inoltre compromettere le caratteristiche di protezione dell'apparecchio.

## <span id="page-4-4"></span>**2.4 Avvertenze di sicurezza generali**

L'apparecchio è allo stato dell'arte ed è conforme alle prescrizioni e alle direttive in vigore. Può essere utilizzato solo in perfette condizioni tecniche e massima sicurezza operativa. Il gestore è responsabile del funzionamento ineccepibile dell'apparecchio. In caso di impiego con prodotti aggressivi o corrosivi, in cui il malfunzionamento dell'apparecchio può avere conseguenze critiche, il gestore deve predisporre le misure necessarie per assicurarne il corretto funzionamento.

L'utente deve inoltre rispettare le normative di sicurezza di queste istruzioni d'uso, gli standard nazionali s'installazione e le vigenti condizioni di sicurezza e di protezione contro gli infortuni.

Per ragioni di sicurezza e garanzia, gli interventi che vanno oltre le operazioni descritte nelle Istruzioni d'uso possono essere effettuati esclusivamente dal personale autorizzato dal costruttore. È espressamente vietata l'esecuzione di modifiche o trasformazioni. Per ragioni di sicurezza è consentito esclusivamente l'impiego degli accessori indicati dal costruttore.

Per evitare pericoli tener conto dei contrassegni e degli avvisi di sicurezza apposti sull'apparecchio.

<span id="page-5-1"></span><span id="page-5-0"></span>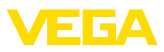

## **3 Descrizione del prodotto**

## **3.1 Struttura**

**Materiale fornito**

- La fornitura comprende:
- Trasduttore di pressione VEGABAR 29
- Foglio informativo " *Documenti e software*" con:
	- numero di serie dell'apparecchio
	- codice QR con link per la scansione diretta
- Foglio informativo " *PIN e codici*" (per le esecuzioni Bluetooth) con:
	- Codice di accesso Bluetooth
- Foglio informativo " *Access protection*" (per le esecuzioni Bluetooth) con:
	- Codice di accesso Bluetooth
	- Codice di accesso Bluetooth di emergenza
	- Codice apparecchio di emergenza

L'ulteriore volume di fornitura è costituito da:

- Documentazione
	- Istruzioni d'uso concise VEGABAR 29
	- " *Normative di sicurezza*" specifiche Ex (per esecuzioni Ex)
	- Omologazioni radiotecniche (per esecuzioni con Bluetooth)
	- Eventuali ulteriori certificazioni

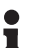

## **Informazione:**

Nelle presenti Istruzioni d'uso sono descritte anche le caratteristiche opzionali dell'apparecchio. Il volume della fornitura dipende dalla specifica d'ordine.

**Campo di applicazione di queste Istruzioni d'uso**

Queste -Istruzioni d'uso- valgono per le seguenti esecuzioni di apparecchi:

- Versione hardware da 1.0.0
- Versione del software da 1.3.0

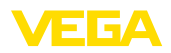

#### **Componenti**

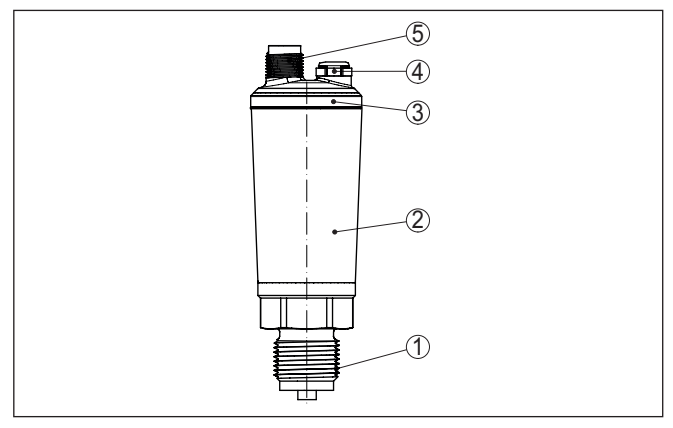

*Figura 1: Componenti del VEGABAR 29*

- *1 Attacco di processo*
- *2 Custodia dell'elettronica*
- *3 Anello luminoso LED*
- *4 Ventilazione/compensazione della pressione*
- *5 Connettore a spina*

#### **Targhetta d'identificazione**

La targhetta d'identificazione contiene i principali dati relativi all'identificazione e all'impiego dell'apparecchio.

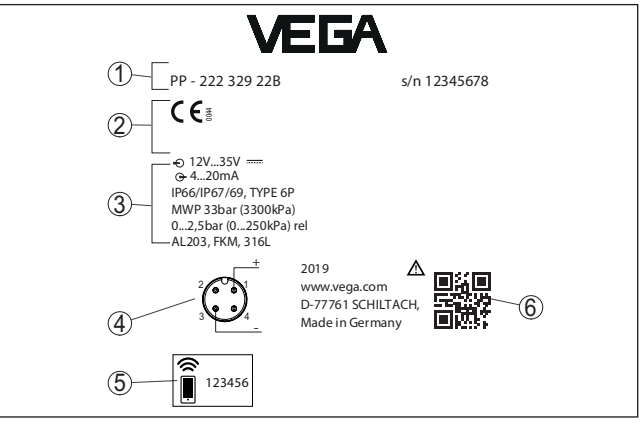

*Figura 2: Struttura della targhetta d'identificazione (esempio)*

- *1 Numero d'ordine/di serie*
- *2 Spazio per omologazioni*
- *3 Dati tecnici*
- *4 Assegnazione dei collegamenti*
- *5 Codice di accesso Bluetooth*
- *6 Codice QR per la documentazione dell'apparecchio*

**Documenti e software**

57087-IT-220907

57087-IT-220907

Sul sito " [www.vega.com](http://www.vega.com)" inserire nel campo di ricerca il numero di serie dell'apparecchio.

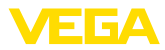

Sono disponibili le seguenti informazioni sull'apparecchio:

- dati dell'ordine
- Documentazione
- software

In alternativa è possibile trovare tutti i dati tramite smartphone:

- scansionare il codice QR riportato sulla targhetta d'identificazione dell'apparecchio, oppure
- inserire manualmente il numero di serie nell'app VEGA Tools (scaricabile gratuitamente dal relativo store)

## **3.2 Funzionamento**

Il VEGABAR 29 è idoneo all'impiego in pressoché tutti i settori industriali. Viene utilizzato per la misura dei seguenti tipi di pressione. **Campo d'impiego**

- Pressione relativa
- **•** Pressione assoluta
- Vuoto

I prodotti misurati sono gas, vapori e liquidi. **Prodotti misurati**

> Lo strumento è destinato in particolare all'impiego in presenza di temperature e pressioni elevate.

**Grandezze di misura**

Il VEGABAR 29 è idoneo alla misura delle seguenti grandezze di processo:

- Pressione di processo
- Livello

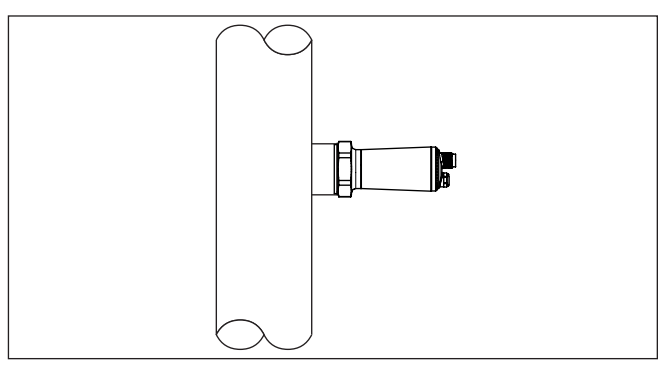

*Figura 3: Misura della pressione di processo con VEGABAR 29*

#### **Sistema di misura**

La pressione di processo agisce sulla cella di misura attraverso la membrana di processo. Qui determina una variazione di resistenza, trasformata nel corrispondente segnale in uscita e fornita come valore di misura.

#### **Elemento sensore piezoresistivo**

Per campi di misura fino a 100 bar compresi viene inserito un elemento sensore piezoresistivo con un liquido di trasmissione interno.

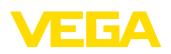

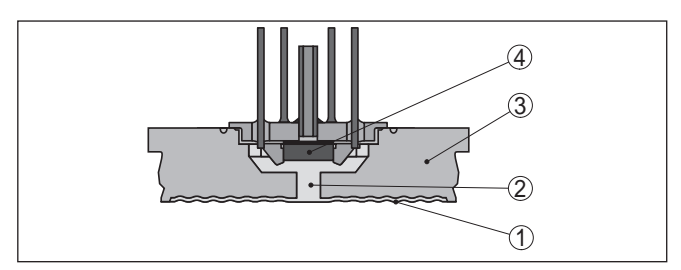

*Figura 4: Struttura del sistema di misura con cella di misura piezoresistiva*

- *1 Membrana*
- *2 Liquido di separazione*
- *3 Corpo base*
- *4 Elemento sensore*

#### **Elemento sensore con piastrina estensiometrica (DMS)**

Per campi di misura a partire da 250 bar compresi viene inserito un elemento sensore con piastrina estensiometrica (DMS) (sistema a secco).  $1$ 

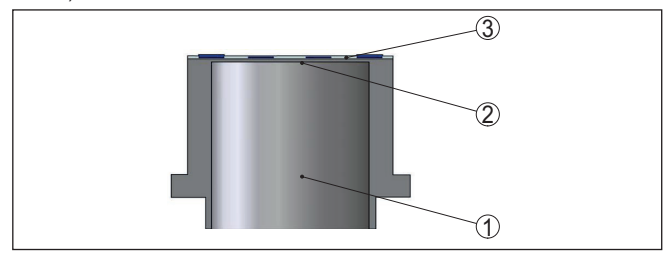

*Figura 5: Struttura del sistema di misura con elemento sensore DMS*

- *1 Cilindro di pressione*
- *2 Membrana di processo*
- *3 Elemento sensore*

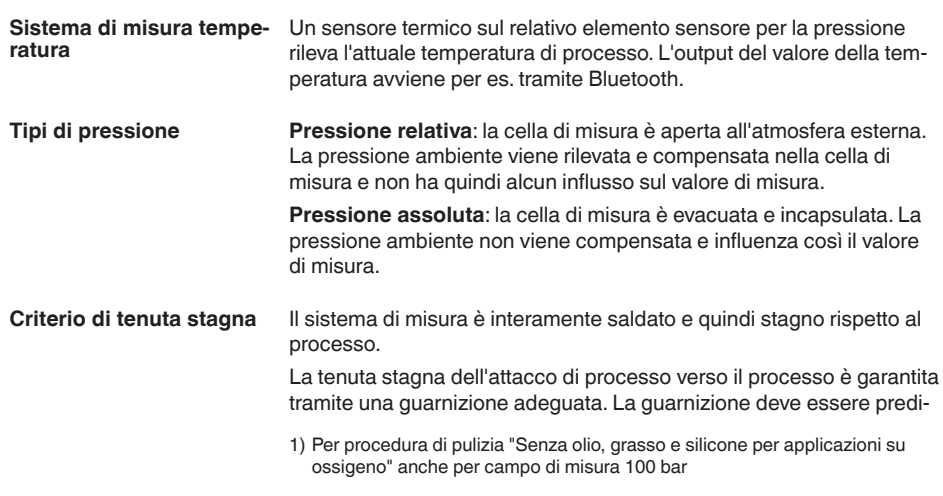

57087-IT-220907

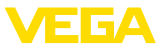

sposta dal cliente o può essere in dotazione a seconda dell'attacco di processo, v. capitolo " *Dati tecnici*", " *Materiali e pesi*".

## **3.3 Calibrazione**

**Calibrazione wireless**

Gli apparecchi con modulo Bluetooth integrato possono essere calibrati wireless tramite tool di calibrazione standard: 2)

- smartphone/tablet (sistema operativo iOS o Android)
- PC/notebook (sistema operativo Windows)

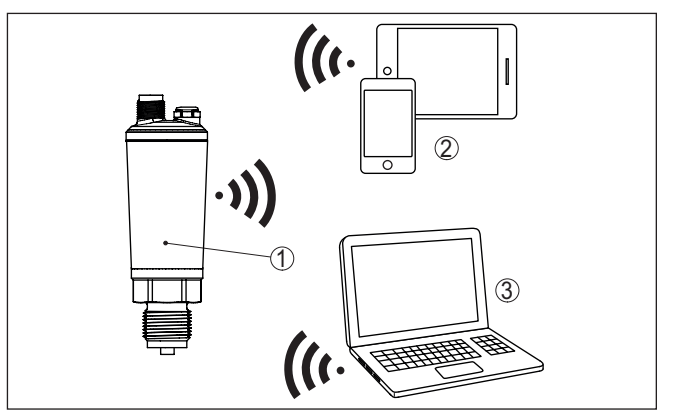

*Figura 6: Collegamento wireless a tool di calibrazione standard con Bluetooth LE integrato*

- *1 Sensore*
- *2 Smartphone/tablet*
- *3 Adattatore USB Bluetooth*

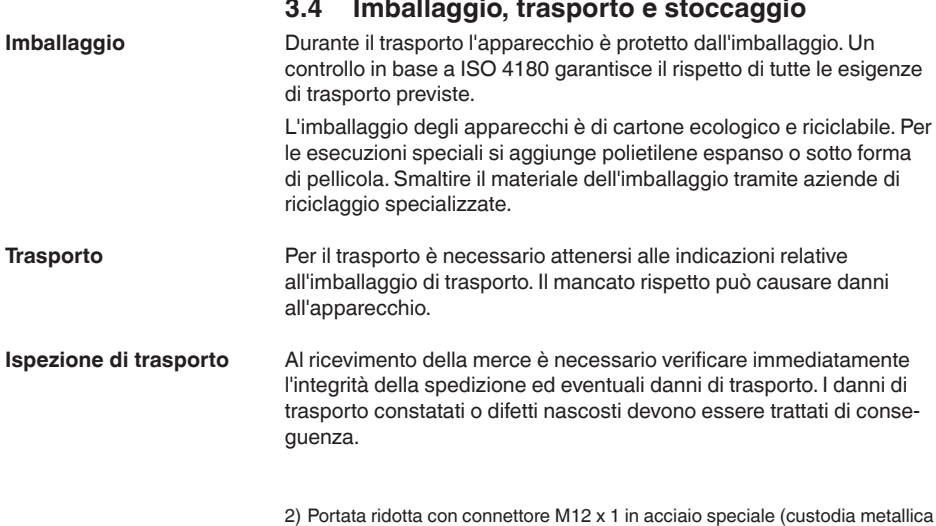

chiusa), v. capitolo "Dati tecnici"

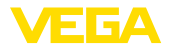

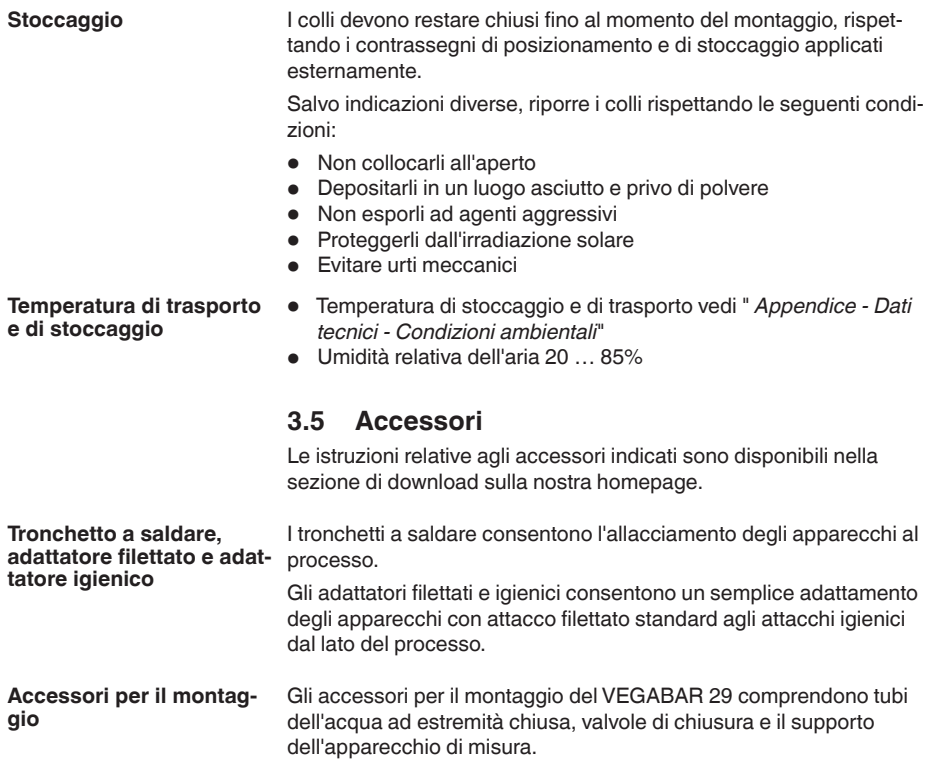

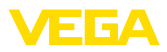

## **4 Montaggio**

## **4.1 Avvertenze generali**

essere impiegato sia all'intero, sia all'esterno.

**Condizioni ambientali**

**Condizioni di processo**

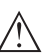

#### **Avviso:**

Per ragioni di sicurezza, l'apparecchio può essere impiegato esclusivamente nell'ambito delle condizioni di processo ammesse. I dati in proposito sono riportati nel capitolo " *Dati tecnici*" delle istruzioni d'uso e sulla targhetta d'identificazione.

Lo strumento è idoneo all'impiego in condizioni ambiente normali e ampliate secondo DIN/EN/IEC/ANSI/ISA/UL/CSA 61010-1. Può

Prima del montaggio assicurarsi che tutti i componenti dell'apparecchio coinvolti nel processo siano adeguati alle effettive condizioni di processo.

La massima pressione di processo ammessa è indicata sulla targhet-

Tra questi rientrano in particolare:

- Componente attivo di misura
- Attacco di processo
- Guarnizione di processo

Tra le condizioni di processo rientrano in particolare:

- Pressione di processo<br>● Temperatura di proces
- Temperatura di processo
- Caratteristiche chimiche dei prodotti
- Abrasione e influssi meccanici

#### **Pressione di processo**  ammessa (MWF **recchio**

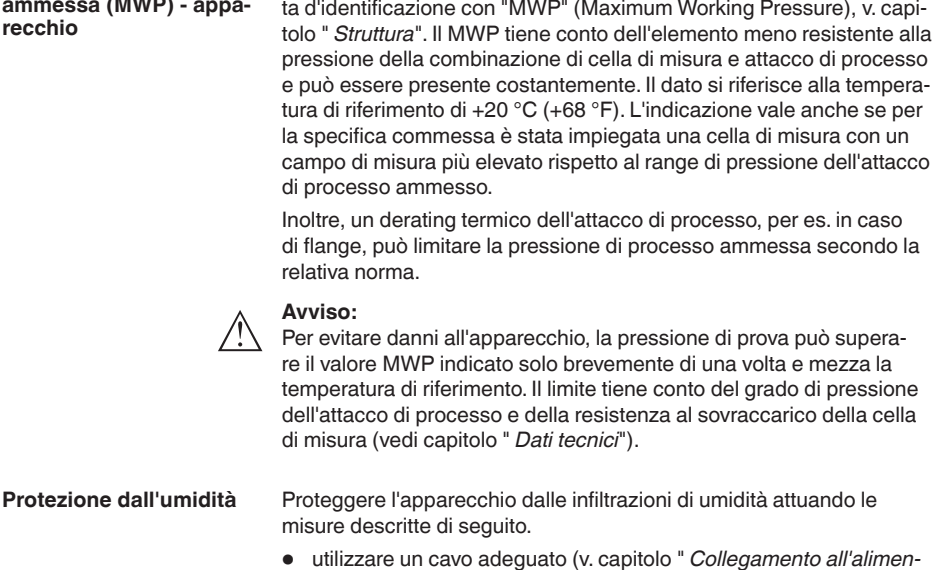

*tazione in tensione*")

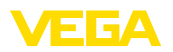

- Serrare bene il pressacavo ovv. il connettore a spina
- Condurre verso il basso il cavo di collegamento davanti al pressacavo ovv. al connettore a spina

Questo vale soprattutto in caso di montaggio all'aperto, in locali nei quali è prevista la presenza di umidità (per es. in seguito a processi di pulizia) e in serbatoi refrigerati o riscaldati.

Nel VEGABAR 29 la ventilazione e la compensazione di pressione avvengono tramite un filtro permeabile all'aria che blocca l'umidità. **Ventilazione e compensazione della pressione**

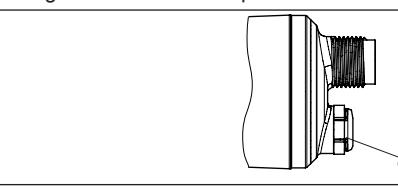

*Figura 7: Posizione del filtro*

*1 Filtro*

Affinché sia garantita un'aerazione efficace, il filtro deve sempre essere privo di depositi.

1

Gli apparecchi con un attacco filettato vengono avvitati all'attacco di processo con una chiave fissa adeguata tramite il dado esagonale.

Apertura chiave v. capitolo " *Dimensioni*".

#### **Attenzione:**

La custodia o l'allacciamento elettrico non possono essere impiegati per l'avvitamento! Il serraggio può causare danni, a seconda dell'esecuzione dell'apparecchio per es. alla meccanica di rotazione della custodia.

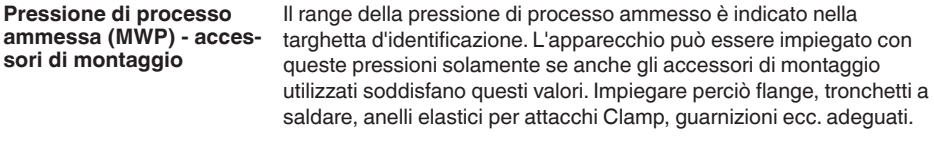

Elevate temperature di processo significano spesso anche elevate temperature ambiente. Assicuratevi che i limiti massimi di temperatura indicati nel capitolo " *Dati tecnici*" non siano superati nella zona della custodia dell'elettronica e del cavo di collegamento. **Limiti di temperatura** 

#### **Avvitare**

**Su gas**

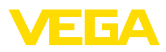

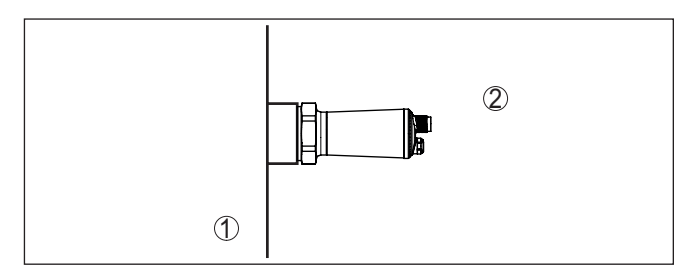

*Figura 8: Campi di temperatura*

- *1 Temperatura di processo*
- *2 Temperatura ambiente*

## **4.2 Misura di pressione di processo**

Prestare attenzione alla seguente avvertenza per la configurazione di misura:

• Montare l'apparecchio al di sopra del punto di misura

In tal modo l'eventuale condensa può defluire nella condotta di processo.

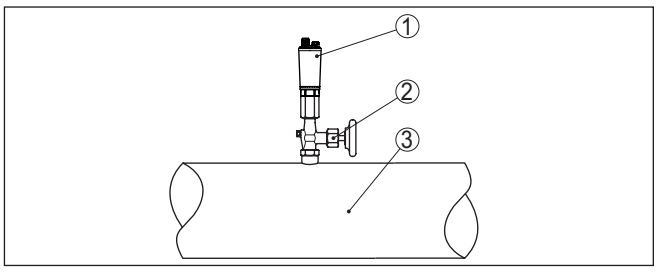

*Figura 9: Configurazione di misura per la misura della pressione di processo di gas in tubazioni*

- *1 VEGABAR 29*
- *2 Valvola di chiusura*
- *3 Tubazione*

#### **Su vapori**

Prestare attenzione alle seguenti avvertenze per la configurazione di misura:

• Collegare tramite un separatore d'acqua a tubo

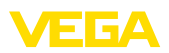

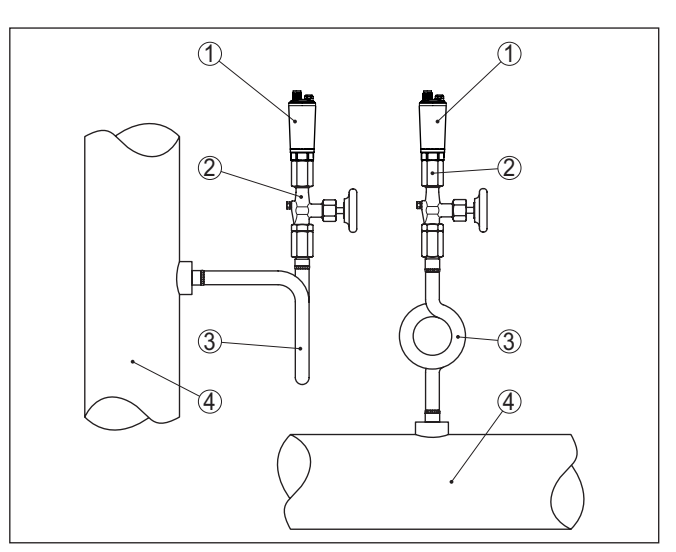

*Figura 10: Configurazione di misura per la misura della pressione di processo di vapori in tubazioni*

- *1 VEGABAR 29*
- *2 Valvola di chiusura*
- *3 Separatore d'acqua a tubo a U o circolare*
- *4 Tubazione*

Tramite la formazione di condensa nelle curve del tubo, si crea una barriera d'acqua protettiva. Nelle applicazioni in presenza di vapore caldo, in questo modo si garantisce una temperatura del prodotto in corrispondenza del convertitore di misura < 100 °C.

Prestare attenzione alla seguente avvertenza per la configurazione di misura:

• montare l'apparecchio al di sotto del punto di misura

La tubazione della pressione differenziale è così sempre riempita di liquido e le bolle di gas possono risalire alla condotta di processo.

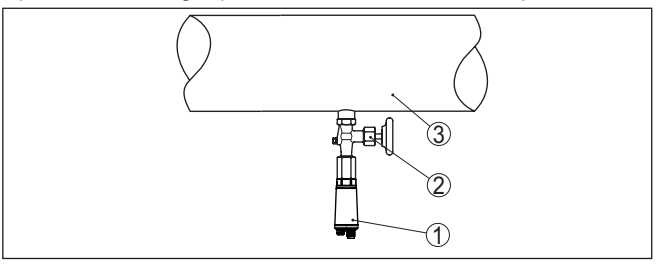

*Figura 11: Configurazione di misura per la misura della pressione di processo di liquidi in tubazioni*

- *1 VEGABAR 29*
- *2 Valvola di chiusura*
- *3 Tubazione*

**Su liquidi**

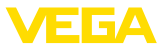

## **4.3 Misura di livello**

**Configurazione di misura** Prestare attenzione alle seguenti avvertenze per la configurazione di misura:

- montare l'apparecchio al di sotto del livello min.
- montare l'apparecchio lontano dal flusso di carico e dallo svuotamento
- montare l'apparecchio in modo che sia protetto da eventuali colpi d'ariete di un miscelatore

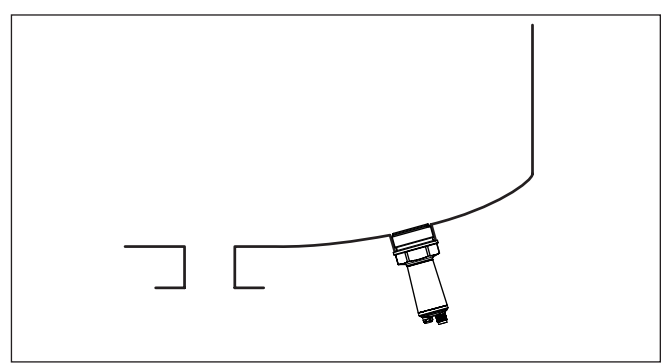

*Figura 12: Configurazione di misura per la misura di livello*

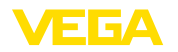

## **5 Collegamento all'alimentazione in tensione**

## **5.1 Preparazione del collegamento**

**Normative di sicurezza**

Rispettare le seguenti normative di sicurezza:

- Il collegamento elettrico può essere eseguito esclusivamente da personale qualificato adeguatamente addestrato e autorizzato dal gestore dell'impianto.
- Se si temono sovratensioni, occorre installare scaricatori di sovratensione

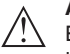

#### **Attenzione:**

Eseguire il collegamento/la disconnessione unicamente in assenza di tensione.

**Alimentazione in tensione** I dati relativi all'alimentazione in tensione sono contenuti nel capitolo " *Dati tecnici*".

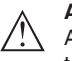

#### **Avviso:**

Alimentare l'apparecchio tramite un circuito elettrico ad energia limitata (max. potenza 100 W) secondo IEC 61010-1, per es.:

- Alimentatore di classe 2 (secondo UL1310)
- alimentatore SELV (Safety Extra Low Voltage) con adeguata limitazione interna o esterna di corrente in uscita

Tener conto delle seguenti ulteriori influenze per la tensione d'esercizio:

- Minore tensione in uscita dell'alimentatore a carico nominale (per es. con una corrente del sensore di 20,5 mA o 22 mA in caso di segnalazione di disturbo)
- Influenza di altri apparecchi nel circuito elettrico (vedi valori di carico al capitolo " *Dati tecnici*")

Usate il cavo a sezione circolare. Selezionate il diametro del cavo in base al tipo di connettore, per garantire la tenuta stagna del pressacavo. **Cavo di collegamento**

> A seconda della tecnica di allacciamento e del tipo di uscita del segnale, l'apparecchio viene collegato con un comune cavo a due, tre o quattro conduttori senza schermatura.

## **5.2 Operazioni di collegamento**

Questo collegamento a spina necessita di un cavo confezionato con connettore di accoppiamento. **Connettore M12 x 1**

**Connettore secondo ISO 4400**

Procedere come descritto di seguito.

- 1. Svitare la vite dietro il connettore a spina
- 2. Estrarre il connettore a spina e rimuovere la guarnizione del VEGABAR 29
- 3. Rimuovere l'unità di connessione dalla custodia del connettore

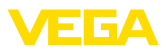

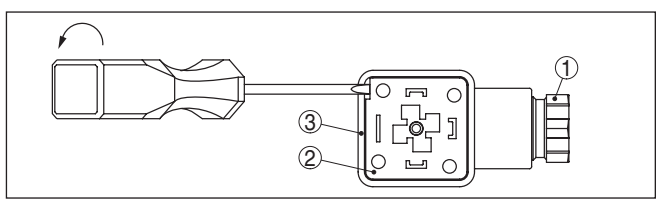

*Figura 13: Rimozione dell'unità di connessione*

- *1 Pressacavo*
- *2 Unità di connessione*
- *3 Custodia del connettore*
- 4. Spelare il cavo di collegamento per ca. 5 cm, le estremità dei conduttori per ca. 1 cm
- 5. Condurre il cavo nella custodia del connettore attraverso il pressacavo
- 6. Collegare le estremità dei conduttori ai morsetti secondo lo schema elettrico

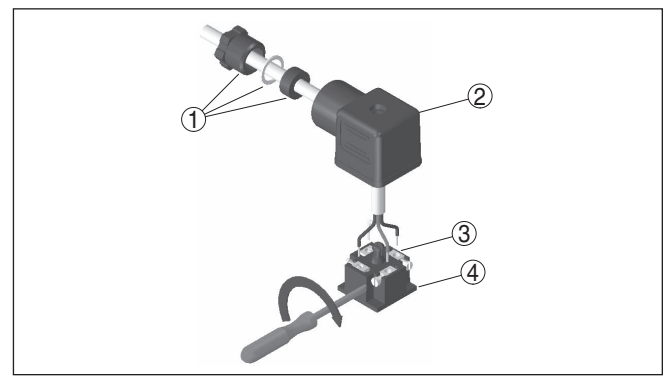

*Figura 14: Collegamento ai morsetti a vite* 

- *1 Pressacavo*
- *2 Custodia del connettore*
- *3 Unità di connessione*
- *4 Guarnizione del connettore*
- 7. Innestare il connettore nella sua custodia e applicare la guarnizione del sensore
- 8. Inserire il connettore a spina con guarnizione nel VEGABAR 29 e serrare a fondo

A questo punto l'allacciamento elettrico è completato.

**Connettore conforme a ISO 4400 con coperchio a cerniera**

Procedere come descritto di seguito.

- 1. Allentare la vite del coperchio del connettore a spina
- 2. Aprire il coperchio e rimuoverlo
- 3. Spingere verso il basso l'unità di connessione
- 4. Allentare le viti dello scarico di trazione del pressacavo

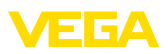

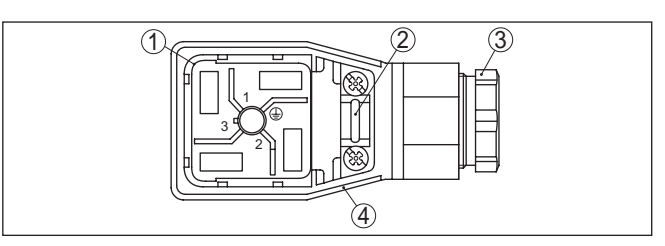

*Figura 15: Rimozione dell'unità di connessione*

- *1 Unità di connessione*
- *2 Scarico della trazione*
- *3 Pressacavo*
- *4 Custodia del connettore*
- 5. Spelare il cavo di collegamento per ca. 5 cm, le estremità dei conduttori per ca. 1 cm
- 6. Condurre il cavo nella custodia del connettore attraverso il pressacavo
- 7. Collegare le estremità dei conduttori ai morsetti secondo lo schema elettrico

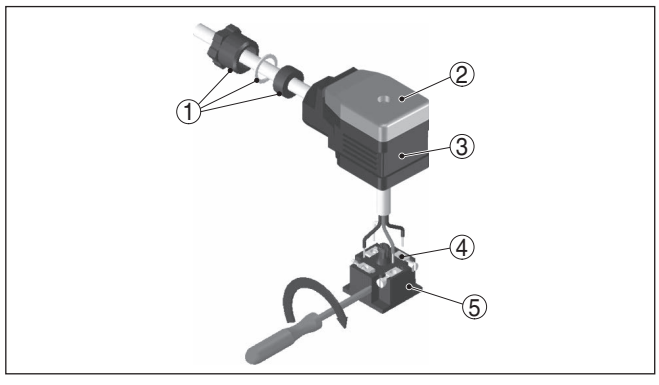

*Figura 16: Collegamento ai morsetti a vite* 

- *1 Pressacavo*
- *2 Coperchio*
- *3 Custodia del connettore*
- *4 Unità di connessione*
- *5 Guarnizione del connettore*
- 8. Innestare il connettore nella sua custodia e applicare la guarnizione del sensore

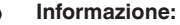

Rispettare le corrette disposizioni, vedi illustrazione

- 9. Serrare a fondo le viti dello scarico di trazione e del pressacavo
- 10. Agganciare il coperchio e premere sul connettore a spina, serrare a fondo la vite del coperchio
- 11. Inserire il connettore a spina con guarnizione nel VEGABAR 29 e serrare a fondo

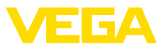

A questo punto l'allacciamento elettrico è completato.

**Connettore conforme a ISO 4400 con tecnica di connessione con morsetti a perforazione di isolante**

Questa variante di connettore consente l'impiego di un cavo standard a sezione circolare. Non è necessaria la spelatura dei fili interni, in quanto all'avvitamento il connettore unisce automaticamente i fili. Diametro del cavo 5,5 … 8 mm, grado di protezione IP67.

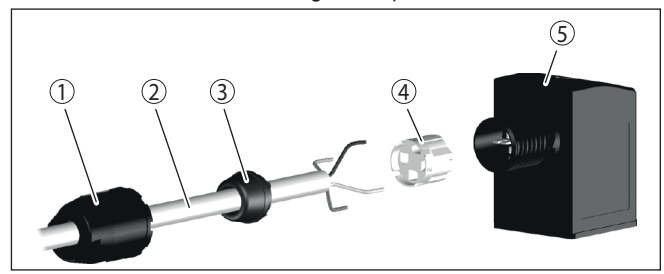

*Figura 17: Collegamento del connettore a valvola ISO 4400 con tecnica di connessione con morsetti a perforazione di isolante*

- *1 Dado di raccordo*
- *2 Cavo*
- *3 Anello di tenuta*
- *4 Morsettiera*
- *5 Custodia del connettore*

## <span id="page-19-0"></span>**5.3 Schema di allacciamento**

## **Connettore M12 x 1**

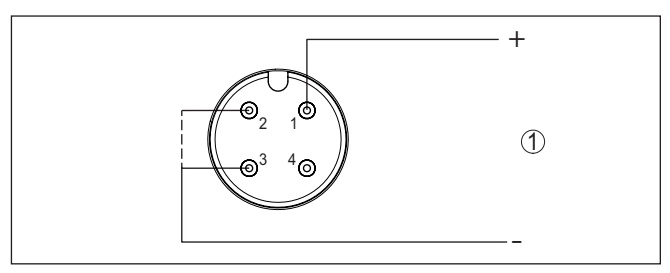

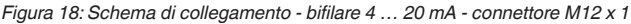

*1 Alimentazione in tensione e uscita del segnale*

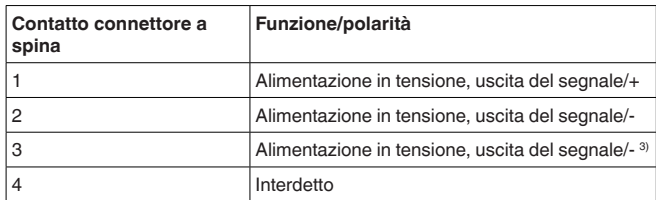

3) Ponticello interno tra contatto 2 e 3

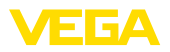

#### **Connettore secondo ISO 4400**

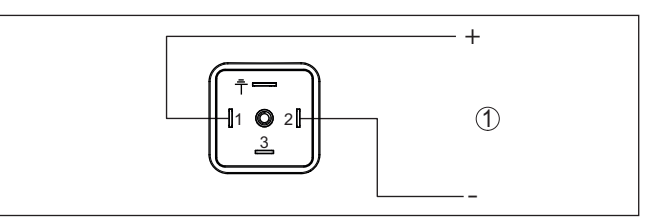

*Figura 19: Schema di collegamento - bifilare 4 … 20 mA - connettore conforme a ISO 4400*

*1 Alimentazione in tensione e uscita del segnale*

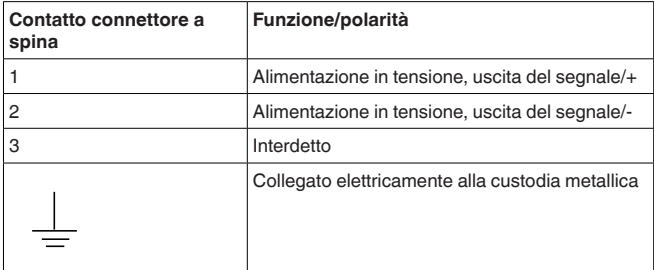

#### **Uscita diretta del cavo**

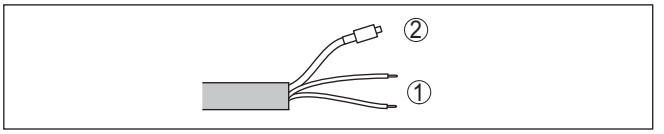

*Figura 20: Schema di collegamento - bifilare 4 … 20 mA - uscita diretta del cavo*

- *1 Alimentazione in tensione, uscita del segnale*
- *2 Ventilazione*

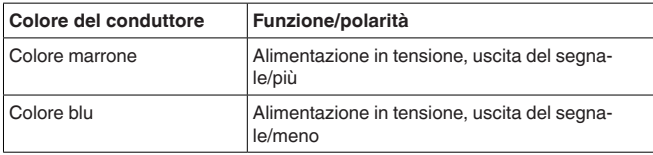

## <span id="page-20-0"></span>**5.4 Fase d'avviamento**

Dopo l'accensione l'apparecchio esegue innanzitutto un autotest:

- Controllo interno dell'elettronica
- Il segnale d'uscita salta brevemente sulla corrente di disturbo impostata

Dopodiché viene fornito il valore di misura attuale sul circuito di segnale.

<span id="page-21-1"></span><span id="page-21-0"></span>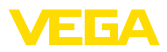

## **6 Protezione di accesso**

## <span id="page-21-2"></span>**6.1 Interfaccia radio Bluetooth**

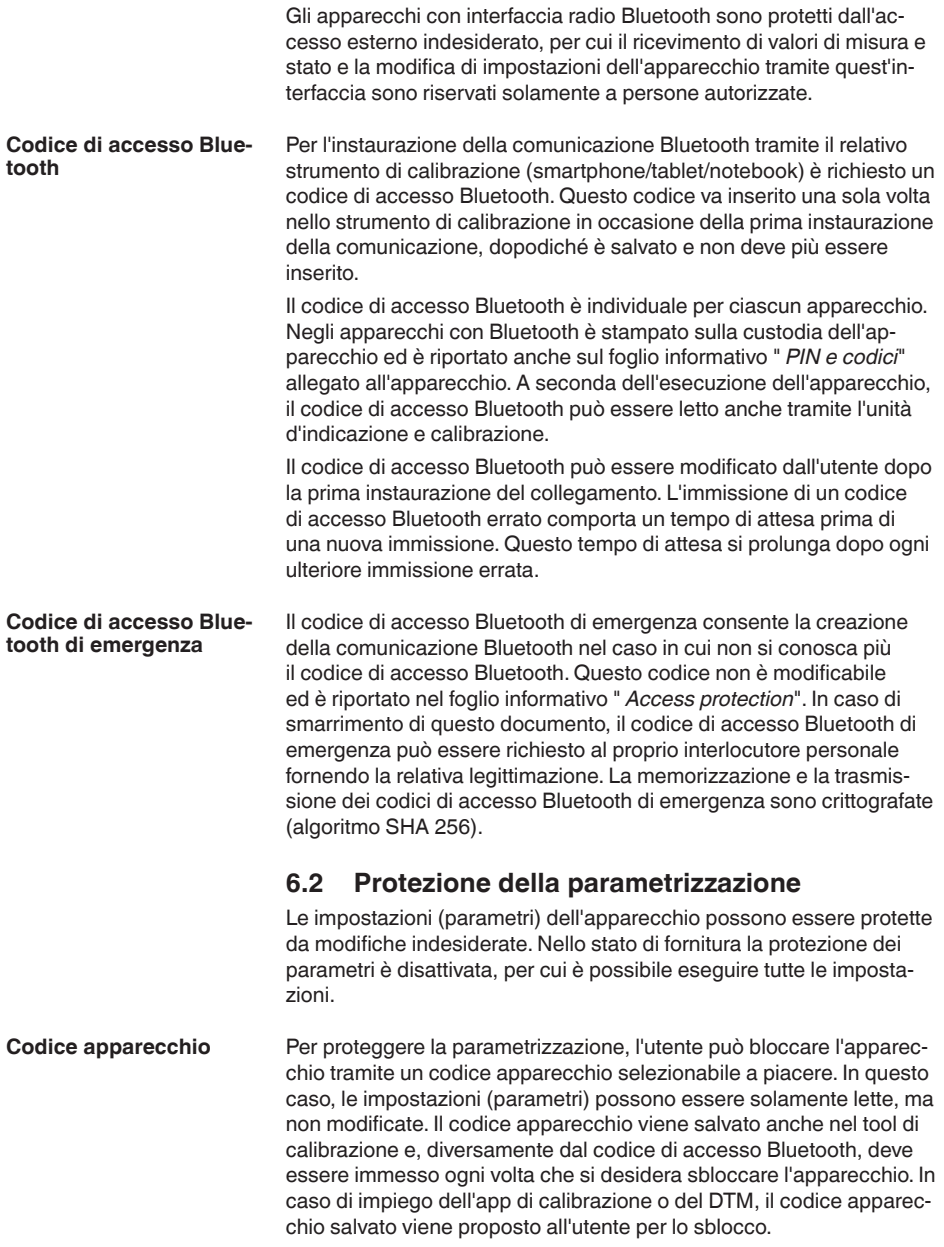

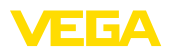

**Codice apparecchio di emergenza**

Il codice apparecchio di emergenza consente lo sblocco dell'apparecchio nel caso in cui non si conosca più il codice apparecchio. Questo codice non è modificabile ed è riportato nel foglio informativo " *Access protection*" allegato all'apparecchio. In caso di smarrimento di questo documento, il codice apparecchio di emergenza può essere richiesto al proprio interlocutore personale fornendo la relativa legittimazione. La memorizzazione e la trasmissione dei codici apparecchio sono crittografate (algoritmo SHA 256).

## <span id="page-22-0"></span>**6.3 Memorizzazione del codice in myVEGA**

Se l'utente dispone di un account " *myVEGA*", sia il codice di accesso Bluetooth, sia il codice apparecchio vengono salvati anche nel suo account alla voce " *PIN e codici*". Questo semplifica notevolmente l'impiego di altri tool di calibrazione, poiché tramite il collegamento con l'account " *myVEGA*" tutti i codici di accesso Bluetooth e i codici apparecchio vengono sincronizzati automaticamente.

<span id="page-23-2"></span><span id="page-23-1"></span><span id="page-23-0"></span>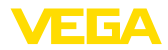

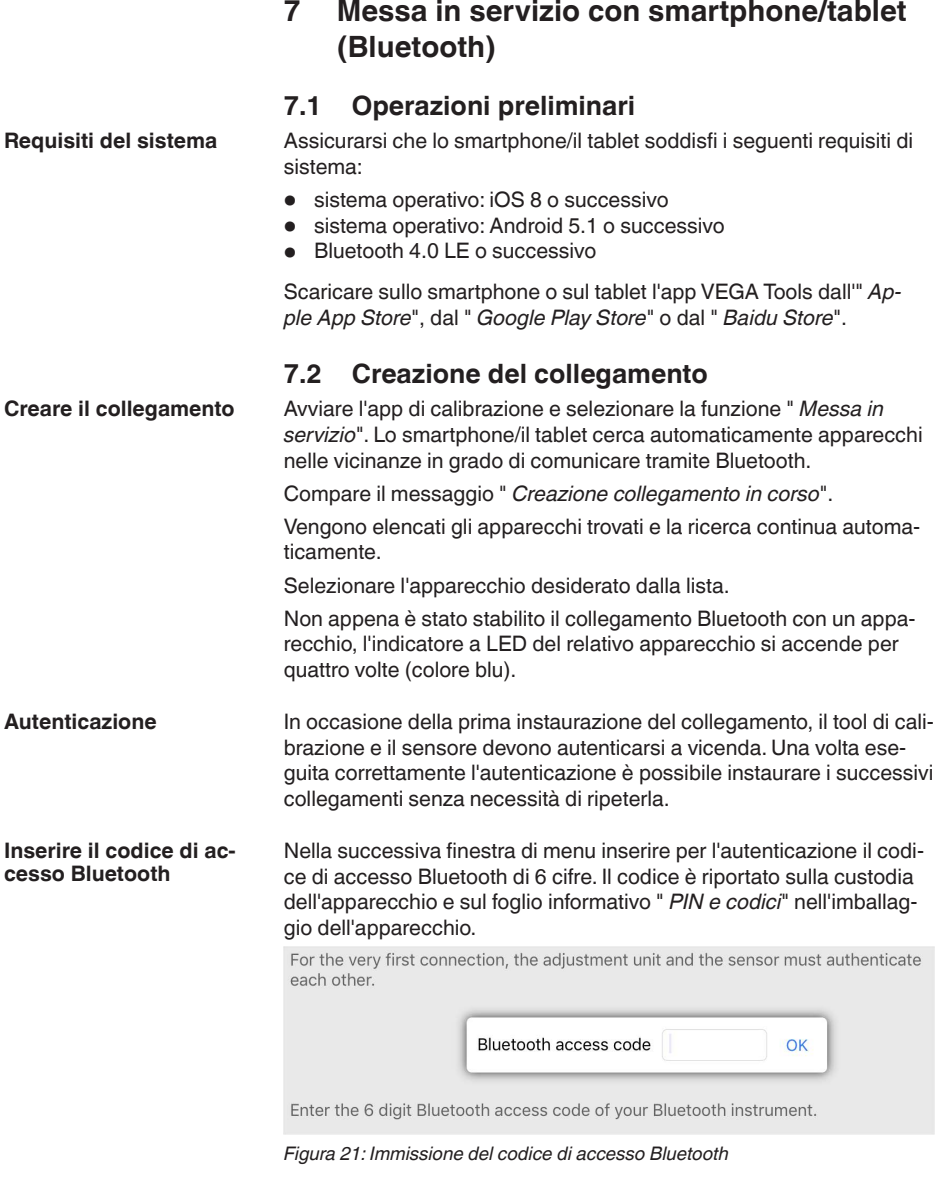

#### **Avviso:** i

Se si immette un codice errato, prima di poter effettuare la successiva immissione deve trascorrere un certo intervallo di tempo che si allunga sempre più dopo ogni ulteriore immissione errata.

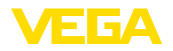

Sullo smartphone/sul tablet viene visualizzato il messaggio " *In attesa di autenticazione*".

Una volta creato il collegamento, sul tool di calibrazione compare il menu di servizio del sensore. **Collegamento creato**

> Se il collegamento Bluetooth viene interrotto, per es. in caso di distanza eccessiva tra i due apparecchi, compare una notifica sul tool di calibrazione che scompare nuovamente una volta ristabilito il collegamento.

**Modificare il codice appa-** La parametrizzazione dell'apparecchio è possibile solamente se la relativa protezione è disattivata. Nello stato di fornitura la protezione della parametrizzazione è disattivata e può essere attivata in qualsiasi momento. **recchio**

> È consigliabile impostare un codice apparecchio personale di 6 cifre selezionando il menu " *Funzioni avanzate*", " *Protezione di accesso*", voce di menu " *Protezione della parametrizzazione*".

## <span id="page-24-0"></span>**7.3 Parametrizzazione sensore**

## **Immissione dei parametri** Il menu di servizio del sensore è suddiviso in due parti:

A sinistra si trova la sezione di navigazione con i menu " *Messa in servizio*", " *Viasualizzazione*", " *Diagnostica*" e altri ancora.

La voce di menu selezionata è evidenziata con una barra colorata e viene visualizzata sulla parte destra dello schermo.

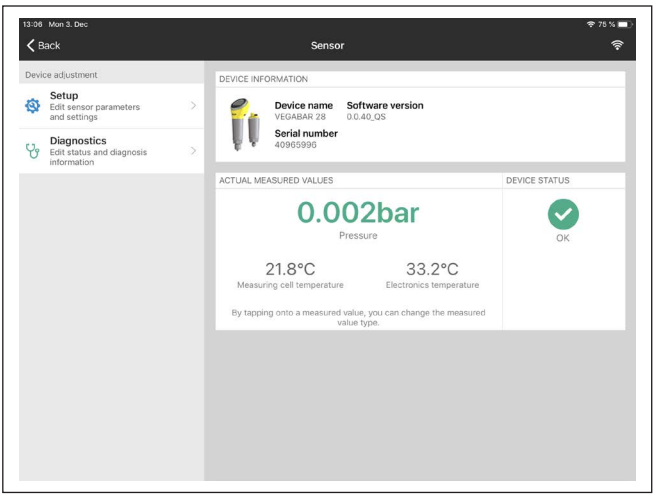

*Figura 22: Esempio di una schermata dell'app - messa in servizio, valori di misura*

<span id="page-25-1"></span><span id="page-25-0"></span>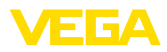

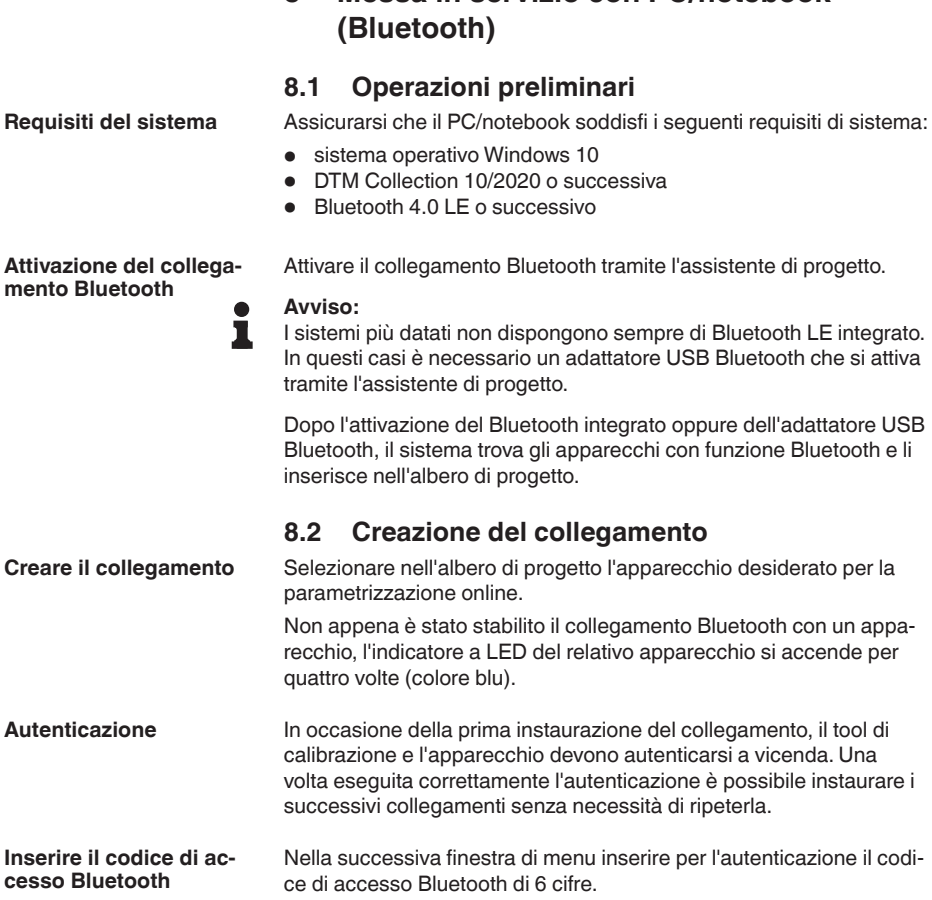

<span id="page-25-2"></span>**8 Messa in servizio con PC/notebook** 

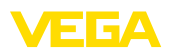

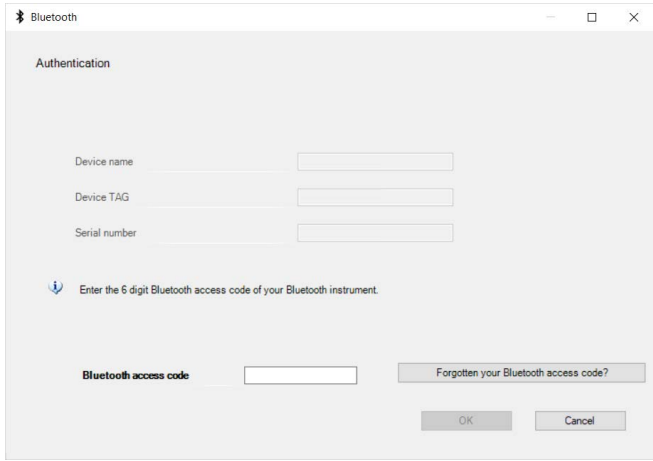

*Figura 23: Immissione del codice di accesso Bluetooth*

Il codice è riportato sul lato esterno della custodia dell'apparecchio e sul foglio informativo " *PIN e codici*" nell'imballaggio dell'apparecchio.

#### **Avviso:**

Se si immette un codice errato, prima di poter effettuare la successiva immissione deve trascorrere un certo intervallo di tempo che si allunga sempre più dopo ogni ulteriore immissione errata.

Sul PC/notebook viene visualizzato il messaggio " *In attesa di autenticazione*".

Una volta creato il collegamento compare il DTM dell'apparecchio. **Collegamento creato**

> Se il collegamento viene interrotto, per es. in caso di distanza eccessiva tra apparecchio e tool di calibrazione, compare una notifica sul tool di calibrazione che scompare nuovamente una volta ristabilito il collegamento.

La parametrizzazione dell'apparecchio è possibile solamente se la relativa protezione è disattivata. Nello stato di fornitura la protezione della parametrizzazione è disattivata e può essere attivata in qualsiasi momento. **Modificare il codice apparecchio**

dro conformemente allo standard FDT.

È consigliabile impostare un codice apparecchio personale di 6 cifre selezionando il menu " *Funzioni avanzate*", " *Protezione di accesso*", voce di menu " *Protezione della parametrizzazione*".

<span id="page-26-0"></span>Per la parametrizzazione dell'apparecchio tramite un PC Windows sono necessari il software di configurazione PACTware e un driver dell'apparecchio idoneo (DTM), conforme allo standard FDT. L'attuale versione PACTware e tutti i DTM disponibili sono raccolti in una DTM Collection. È inoltre possibile integrare i DTM in altre applicazioni qua-

## **8.3 Parametrizzazione**

**Presupposti**

57087-IT-220907 57087-IT-220907

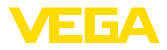

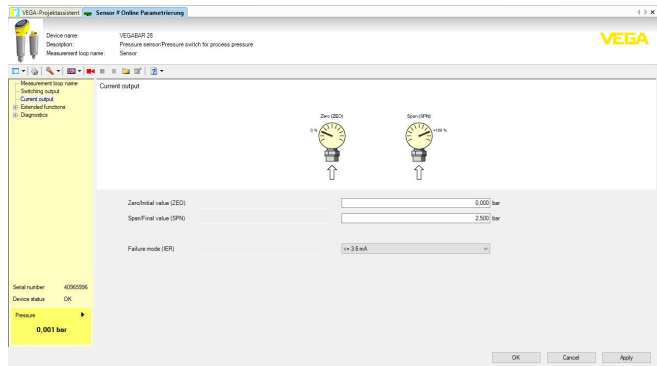

*Figura 24: Esempio di schermata DTM - Taratura uscita in corrente*

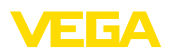

## <span id="page-28-0"></span>**9 Panoramica dei menu**

## <span id="page-28-1"></span>**9.1 App VEGA Tools e DTM (Bluetooth)**

#### **Schermata iniziale (app)**

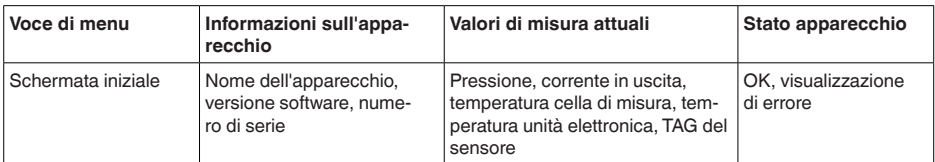

## **Funzioni di base**

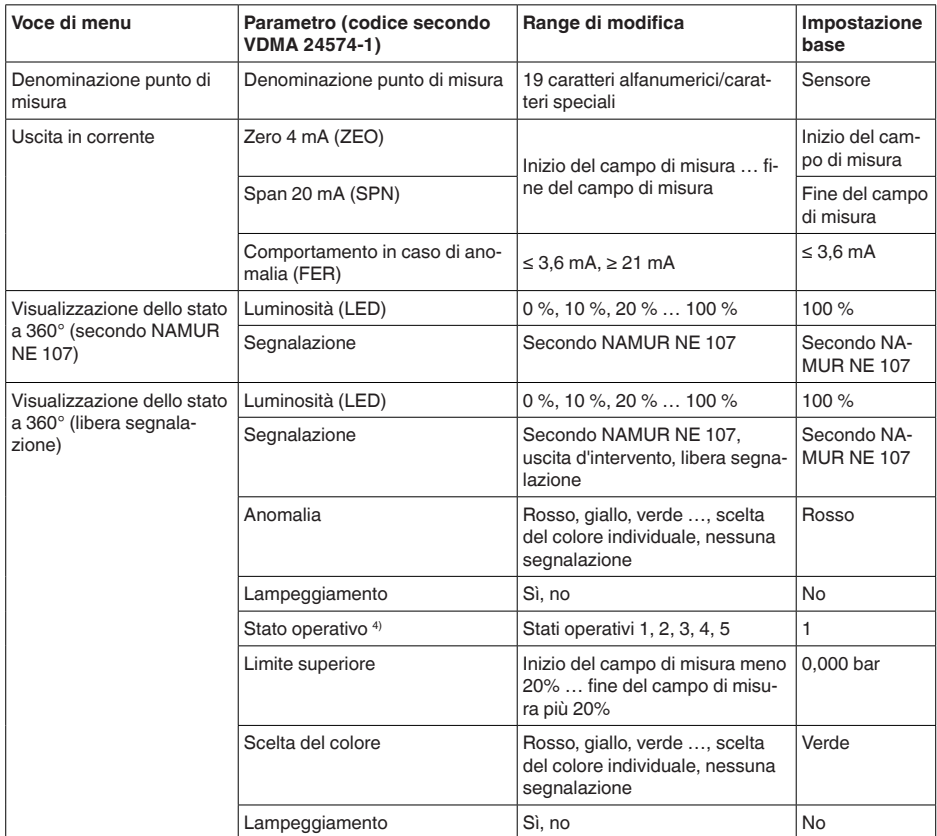

4) Segnalazione di range di pressione di processo tramite colore e lampeggiamento

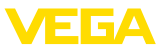

#### **Funzioni avanzate**

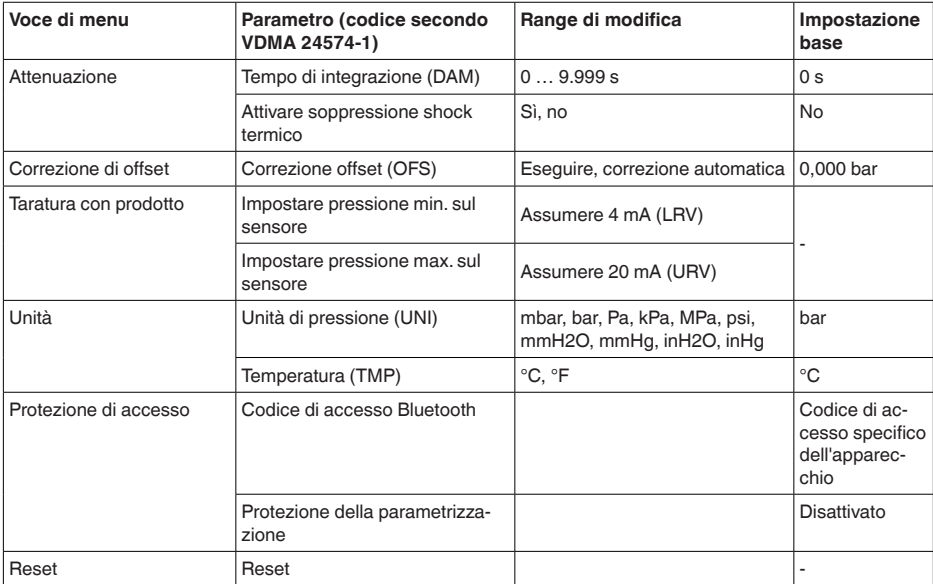

## **Diagnostica**

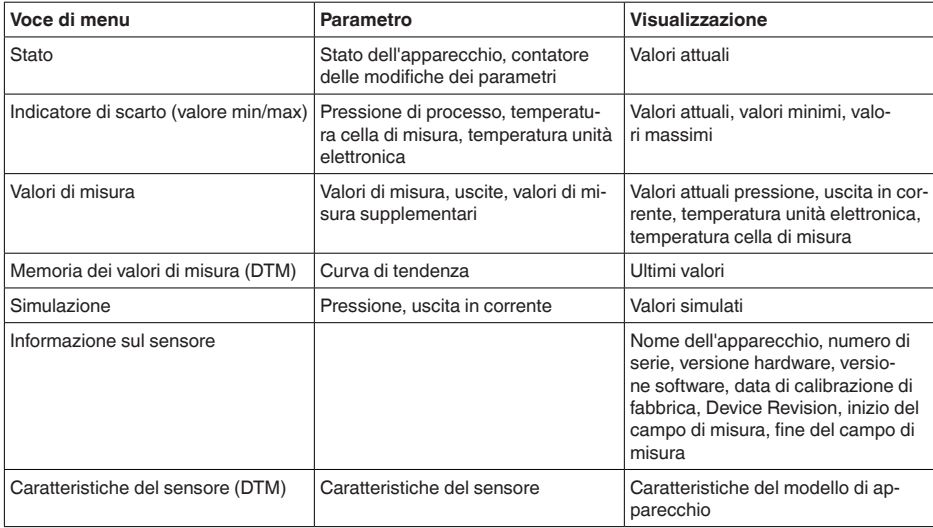

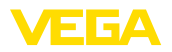

## <span id="page-30-0"></span>**10 Diagnostica e service**

## <span id="page-30-2"></span><span id="page-30-1"></span>**10.1 Verifica periodica**

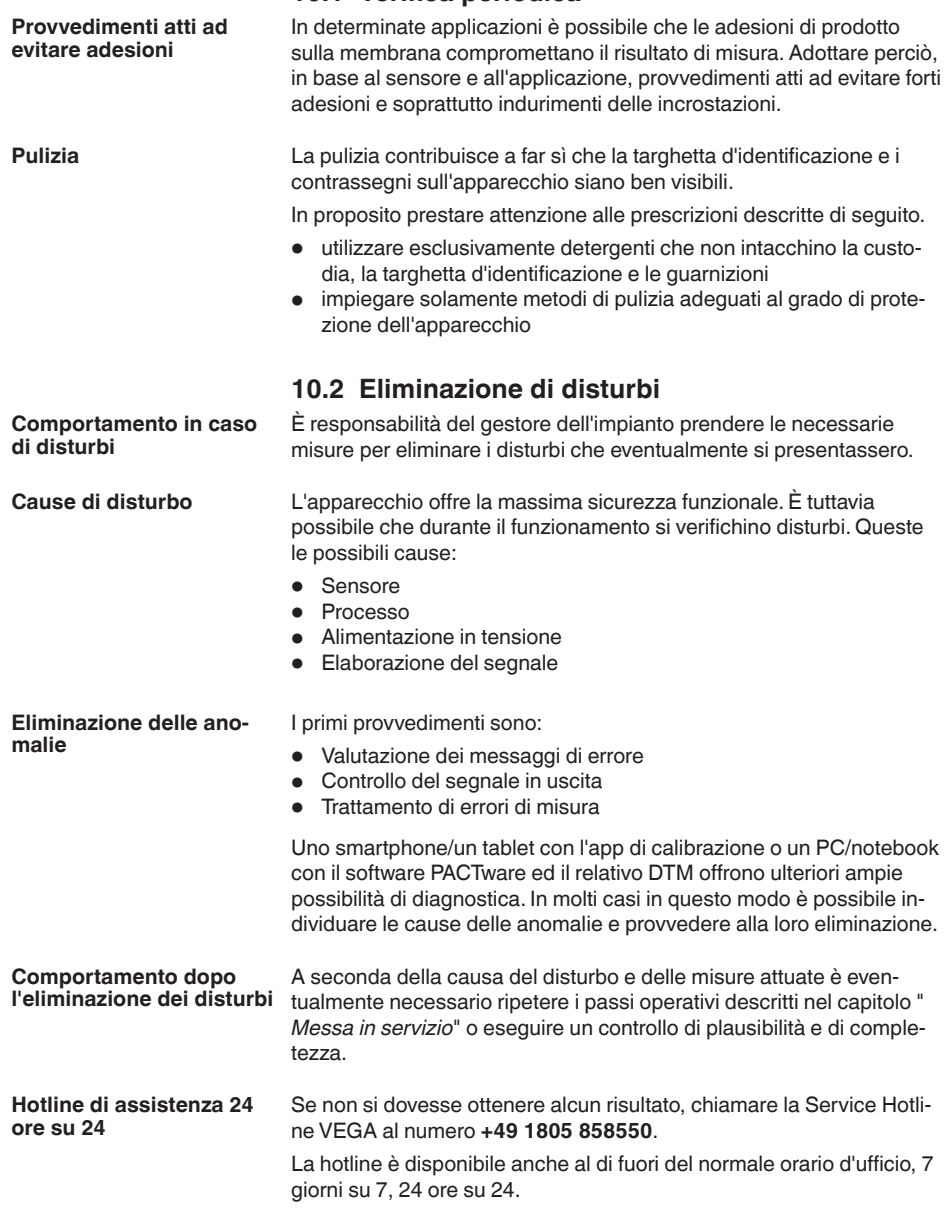

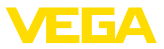

Poiché offriamo questo servizio in tutto il mondo, l'assistenza viene fornita in lingua inglese. Il servizio è gratuito, al cliente sarà addebitato solamente il costo della chiamata.

## <span id="page-31-0"></span>**10.3 Diagnostica, messaggi di errore**

#### **Segnale 4 … 20 mA**

Collegare secondo lo schema elettrico un multimetro portatile nell'idoneo campo di misura. La seguente tabella descrive gli eventuali errori del segnale in corrente e i possibili rimedi.

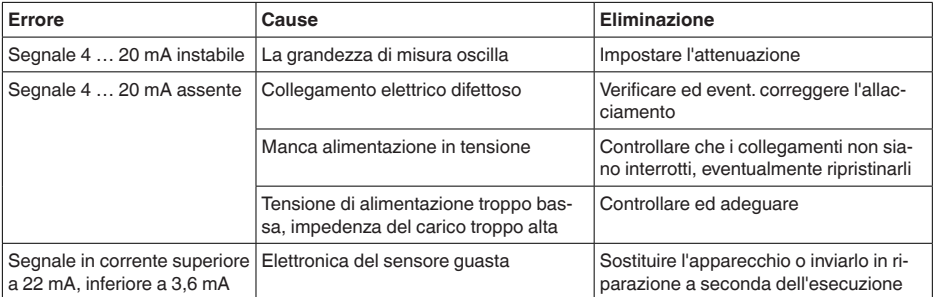

#### **Anello luminoso LED**

L'anello luminoso LED sull'apparecchio (v. capitolo " *Struttura*") visualizza quanto segue.

- Stato apparecchio
- $\bullet$  Stato operativo  $5)$

Questo rende possibile una semplice diagnosi in loco senza strumenti ausiliari, v. tabella seguente:

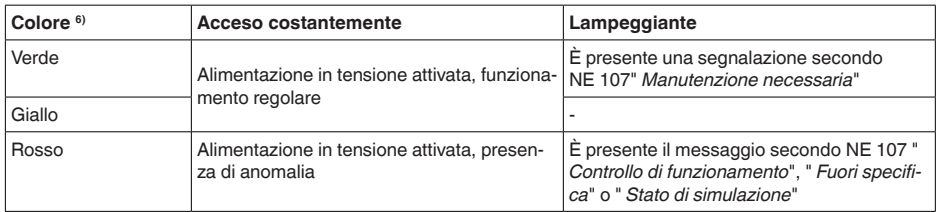

#### **Avviso:**

Negli apparecchi con connettore M12 x 1 in acciaio speciale non è disponibile l'anello luminoso LED.

## <span id="page-31-1"></span>**10.4 Messaggi di stato secondo NE 107**

L'apparecchio dispone di un'autosorveglianza e diagnostica secondo NE 107 e VDI/VDE 2650. Per le segnalazioni di stato indicate nella tabella seguente sono visibili messaggi di errore dettagliati alla voce di menu " *Diagnostica*" tramite il rispettivo strumento di calibrazione.

57087-17-220907 57087-IT-220907

- 5) Segnalazione di range di pressione di processo tramite colore e lampeggiamento impostabile tramite app VEGA Tools o PACTware/DTM.
- 6) Stato di fornitura; impostabile tramite app VEGA Tools o PACTware/DTM

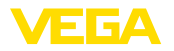

#### **Segnalazioni di stato**

Le segnalazioni di stato sono suddivise nelle seguenti categorie:

- Guasto
- Controllo di funzionamento
- **•** Fuori specifica
- Manutenzione necessaria

e sono chiariti da pittogrammi:

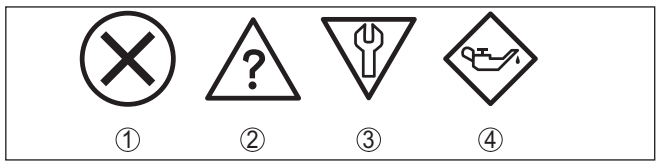

*Figura 25: Pittogrammi delle segnalazioni di stato*

- *1 Guasto (Failure) rosso*
- *2 Fuori specifica (Out of specification) giallo*
- *3 Controllo di funzionamento (Function check) arancione*
- *4 Manutenzione necessaria (Maintenance) blu*

#### **Guasto (Failure):**

a causa del riconoscimento di un difetto di funzionamento nell'apparecchio, questo segnala un guasto.

Questa segnalazione di stato è sempre attiva e non può essere disattivata dall'utente.

#### **Controllo di funzionamento (Function check):**

Si stanno eseguendo operazioni sull'apparecchio, il valore di misura non è valido momentaneamente (ad es. nel corso della simulazione).

Questo messaggio di stato non è attivo nell'impostazione di default.

#### **Fuori specifica (Out of specification):**

Il valore di misura non è affidabile poiché è stata superata la specifica dell'apparecchio (ad esempio temperatura dell'elettronica).

Questo messaggio di stato non è attivo nell'impostazione di default.

#### **Manutenzione necessaria (Maintenance):**

La funzione dell'apparecchio è limitata da influssi esterni. La misura viene influenzata, il valore di misura è ancora valido. Pianificare la manutenzione perché è probabile un guasto imminente (per es. a causa di adesioni).

Questo messaggio di stato non è attivo nell'impostazione di default.

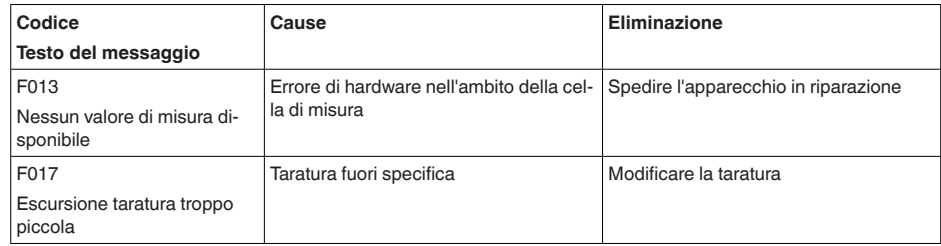

## **Failure**

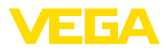

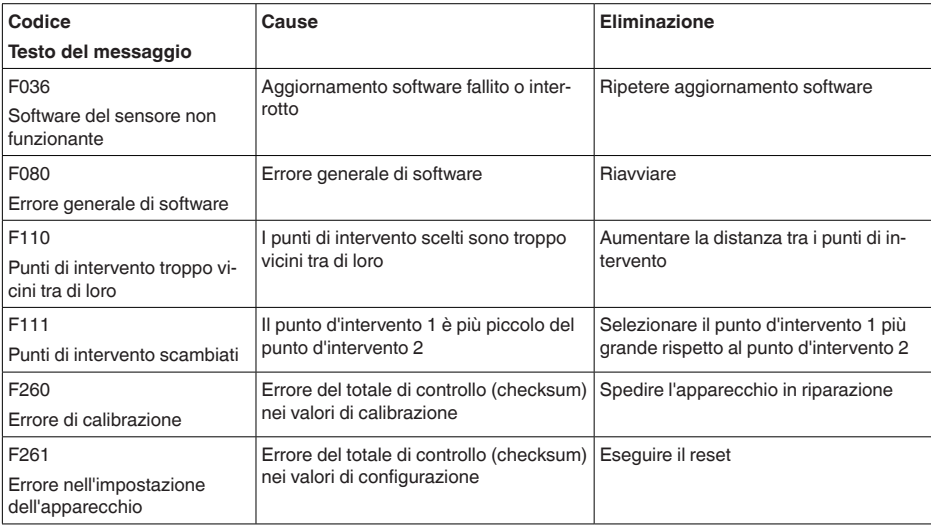

## **Function check**

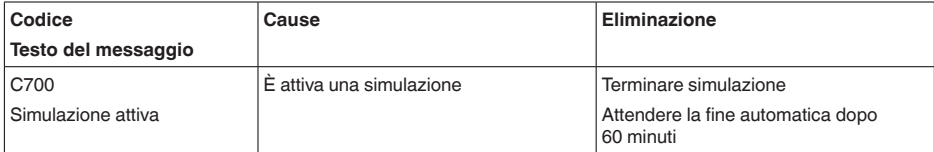

## **Out of specification**

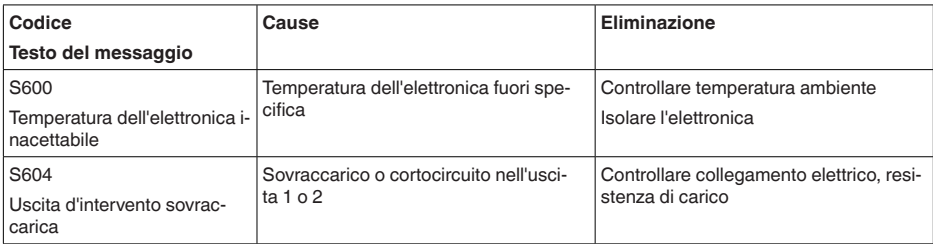

#### **Maintenance**

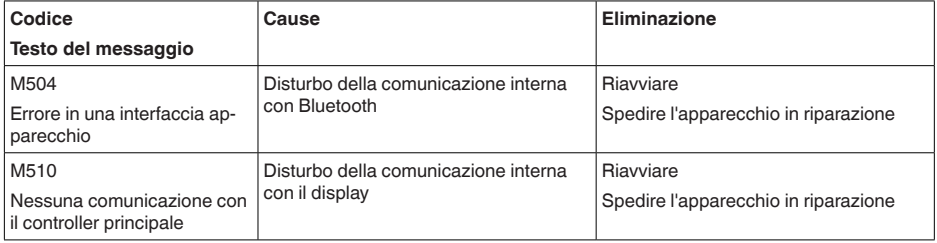

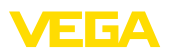

## **10.5 Aggiornamento del software**

L'aggiornamento del software dell'apparecchio si effettua tramite Bluetooth.

Per farlo sono necessari i seguenti componenti:

- apparecchio
- Alimentazione in tensione
- PC/notebook con PACTware/DTM e adattatore USB Bluetooth
- software attuale dell'apparecchio come file

Il software attuale dell'apparecchio e informazioni dettagliate sulla procedura da seguire sono disponibili nella sezione di download sulla nostra homepage.

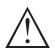

#### **Avvertimento:**

È possibile che gli apparecchi con omologazioni siano legati a determinate versioni del software. Assicurarsi perciò in caso di aggiornamento del software che l'omologazione rimanga operativa.

Informazioni dettagliate sono disponibili nella sezione di download sulla nostra homepage.

## **10.6 Come procedere in caso di riparazione**

Un foglio di reso apparecchio e informazioni dettagliate sulla procedura sono disponibili nella sezione di download del nostro sito web. Seguendo la procedura ci aiutate ad eseguire la riparazione rapidamente e senza necessità di chiedervi ulteriori chiarimenti.

In caso di riparazione procedere come indicato di seguito.

- Stampare e compilare un modulo per ogni apparecchio
- Pulire l'apparecchio e predisporre un imballo infrangibile
- Allegare il modulo compilato e una eventuale scheda di sicurezza, esternamente, sull'imballaggio
- Richiedere l'indirizzo cui inviare l'apparecchio alla rappresentanza competente, indicata sulla nostra homepage.

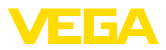

## **11 Smontaggio**

## **11.1 Sequenza di smontaggio**

Per lo smontaggio dell'apparecchio, eseguire in sequenza inversa le operazioni descritte nei capitoli " *Montaggio*" e " *Collegamento all'alimentazione in tensione*".

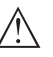

**Attenzione:**

Nell'eseguire lo smontaggio prestare attenzione alle condizioni di processo nei serbatoi o nelle tubazioni. Sussiste pericolo di lesioni, ad es. a causa di pressioni o temperature elevate o prodotti aggressivi o tossici. Evitare i pericoli adottando adeguate misure di protezione.

## **11.2 Smaltimento**

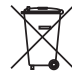

Consegnare l'apparecchio a un'azienda di riciclaggio specializzata e non utilizzare i punti di raccolta comunali.

Rimuovere (per quanto possibile) eventuali batterie e smaltirle separatamente.

Se nel vecchio apparecchio sono memorizzati dati personali, cancellarli prima di procedere allo smaltimento.

Se non è possibile smaltire correttamente il vecchio apparecchio, contattateci per l'eventuale restituzione e il riciclaggio.

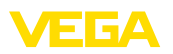

## **12 Certificati e omologazioni**

## **12.1 Omologazioni radio**

#### **Bluetooth**

Il modulo radio Bluetooth contenuto nell'apparecchio è stato testato e omologato conformemente all'edizione attuale delle norme e degli standard nazionali pertinenti.

La documentazione e le disposizioni per l'impiego sono disponibili nel documento allegato " *Omologazioni radiotecniche*" e sulla nostra homepage.

## **12.2 Omologazioni per luoghi Ex**

Per lo strumento/la serie di strumenti sono disponibili o in fase di allestimento esecuzioni omologate per l'impiego in luoghi a rischio di esplosione.

I relativi documenti sono disponibili sulla nostra homepage.

## **12.3 Omologazioni come sicurezza di sovrappieno**

Per lo strumento/la serie di strumenti sono disponibili o in fase di allestimento esecuzioni omologate per l'impiego come parte di una sicurezza di sovrappieno.

Le relative omologazioni sono disponibili sulla nostra homepage.

## **12.4 Certificazioni alimentari e farmaceutiche**

Per lo strumento/la serie di strumenti sono disponibili o in fase di allestimento esecuzioni per l'impiego nel settore alimentare e farmaceutico.

Le relative certificazioni sono disponibili sulla nostra homepage.

## **12.5 Conformità**

L'apparecchio è conforme ai requisiti di legge delle pertinenti direttive e dei regolamenti tecnici specifici del paese. Con il relativo contrassegno confermiamo la conformità.

Le relative dichiarazioni di conformità sono disponibili sulla nostra homepage.

A causa della struttura degli attacchi di processo, in caso di impiego con pressioni di processo ≤ 200 bar l'apparecchio non rientra nella direttiva UE per gli apparecchi di pressione.<sup>7)</sup>

## **12.6 Raccomandazioni NAMUR**

La NAMUR è l'Associazione d'interesse per la tecnica di controllo di processo nell'industria chimica e farmaceutica in Germania. Le raccomandazioni NAMUR valgono come standard per la strumentazione di campo.

7) Eccezioni: esecuzioni con campi di misura a partire da 250 bar. Queste rientrano nella direttiva UE per gli apparecchi di pressione.

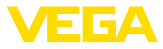

L'apparecchio soddisfa i requisiti stabiliti dalle seguenti raccomandazioni NAMUR:

- NE 21 compatibilità elettromagnetica di strumenti
- NE 43 livello segnale per l'informazione di guasto di convertitori di misura
- NE 53 compatibilità di apparecchi di campo e componenti d'indicazione e di calibrazione
- NE 107 Autosorveglianza e diagnostica di apparecchi di campo

Per ulteriori informazioni consultare il sito [www.namur.de](http://www.namur.de).

## **12.7 Sistema di management ambientale**

La protezione delle risorse naturali è un compito di assoluta attualità. Abbiamo perciò introdotto un sistema di gestione ambientale, allo scopo di migliorare costantemente la difesa dell'ambiente aziendale. Questo sistema è certificato secondo DIN EN ISO 14001.

Aiutateci a soddisfare questi requisiti e attenetevi alle indicazioni per la salvaguardia ambientale contenute nei capitoli " *Imballaggio, trasporto e stoccaggio*" e " *Smaltimento*" di queste Istruzioni d'uso.

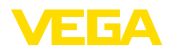

## **13 Appendice**

## **13.1 Dati tecnici**

#### **Avvertenza per gli apparecchi omologati**

Per gli apparecchi omologati (per es. con omologazione Ex) valgono i dati tecnici riportati nelle relative normative di sicurezza facenti parte della fornitura. Tali dati, per es. relativi alle condizioni di processo o all'alimentazione in tensione, possono variare rispetto a quelli qui riportati.

Tutti i documenti di omologazione possono essere scaricati dalla nostra homepage.

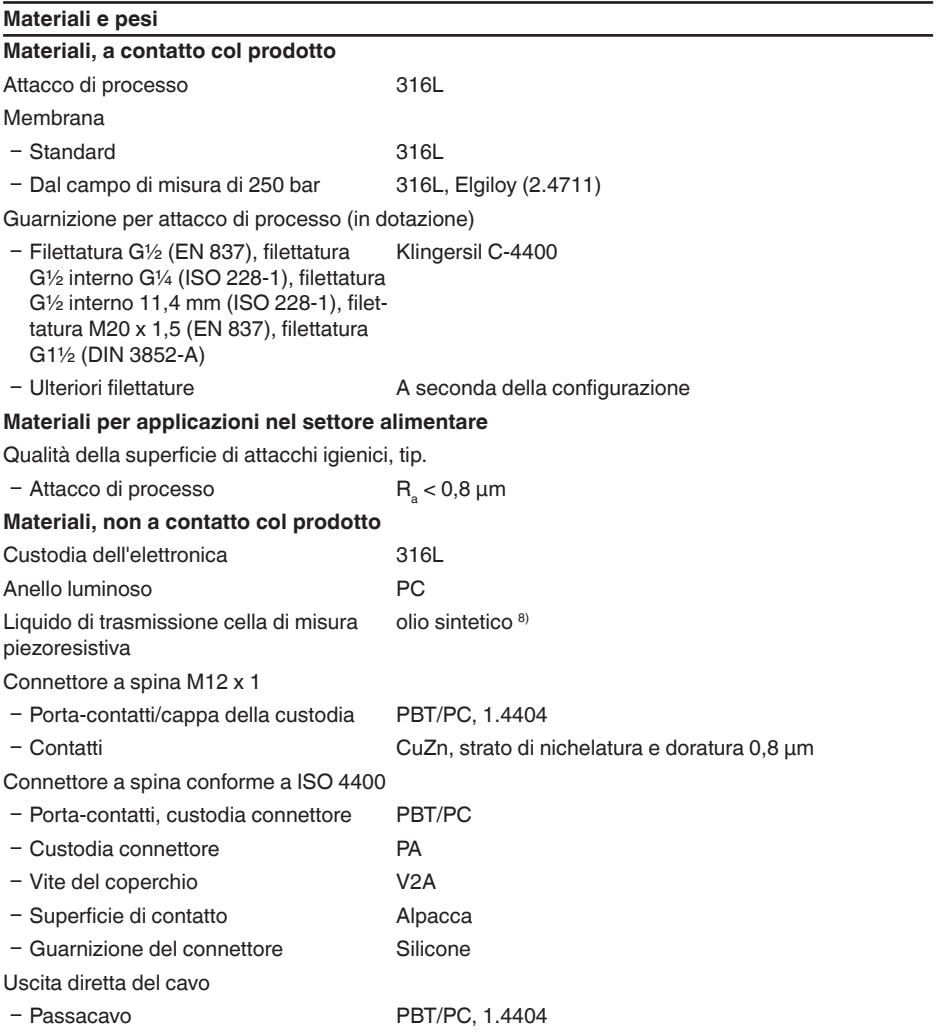

8) Liquido di trasmissione per campi di misura fino a 100 bar. Per campi di misura a partire da 250 bar cella di misura a secco.

Ʋ Cavo PUR

Peso ca. 0,25 kg (0.55 lbs)

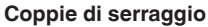

Max. coppia di serraggio per attacco di processo (esempi)

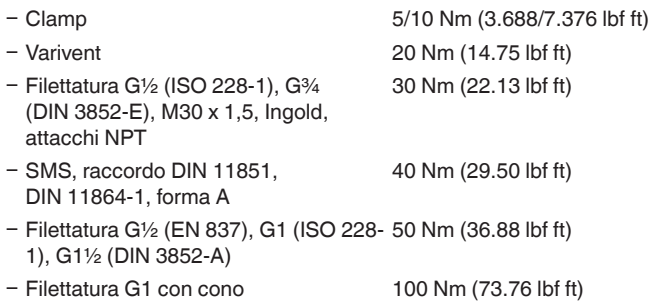

#### **Valori in ingresso**

Le indicazioni sono volte a fornire una visione d'insieme e si riferiscono alla cella di misura. Sono possibili limitazioni dovute al materiale e al modello dell'attacco di processo nonché al tipo di pressione selezionata. Sono rispettivamente valide le indicazioni della targhetta d'identificazione. <sup>9)</sup>

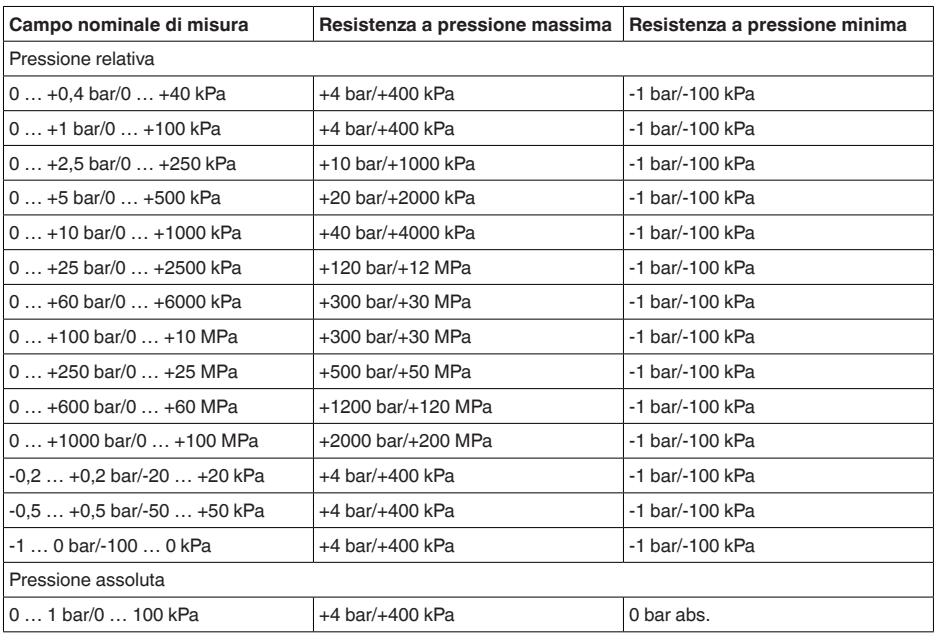

#### **Campi nominali di misura e resistenza a sovraccarico in bar/kPa**

9) Le informazioni su resistenza a sovraccarico sono valide alla temperatura di riferimento.

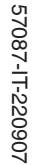

E 64

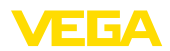

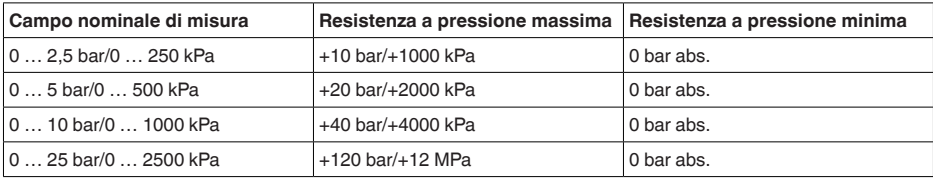

#### **Campi nominali di misura e resistenza a sovraccarico in psi**

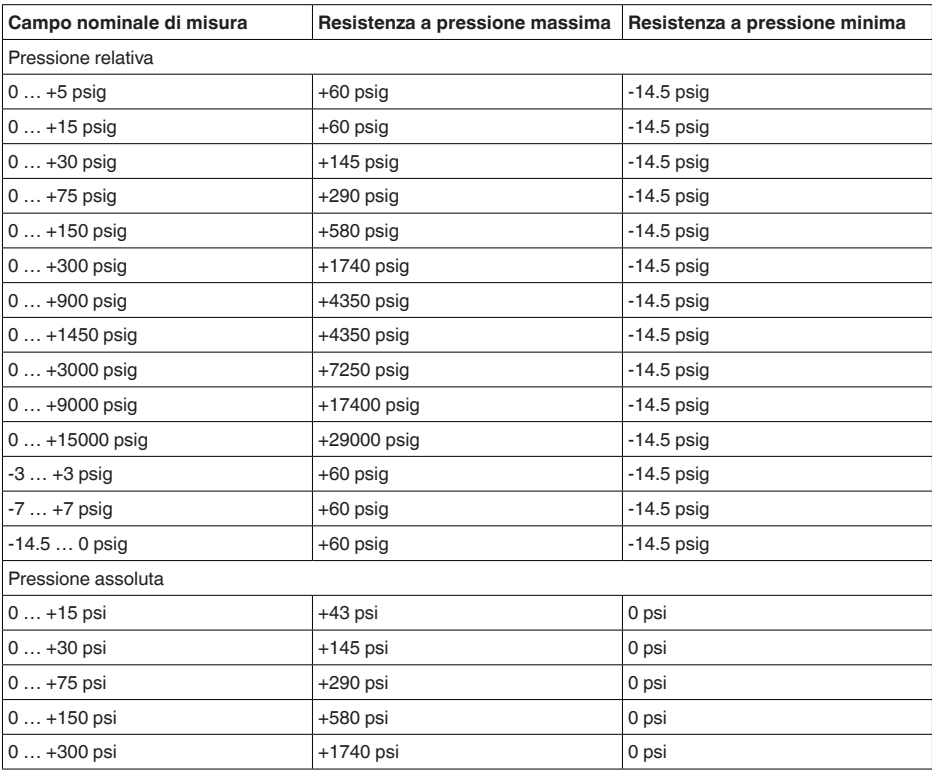

#### **Campi d'impostazione**

I dati si riferiscono al campo di misura nominale, non è possibile impostare valori di pressione inferiori a -1 bar

Taratura di zero/span:

- 
- 

Ʋ Zero -20 … +95 %  $-$  Span  $-120...+120$  %

Massimo Turn Down ammesso illimitato (consigliato 20 : 1)

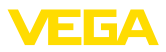

#### **Fase d'avviamento**

 $Tempo$  di avvio con tensione di esercizio  $\leq 2$  s  $U_{\rm B}$ Corrente di avviamento per tempo di avvio  $< 3.6$  mA

### **Grandezza in uscita - bifilare 4 …20 mA**

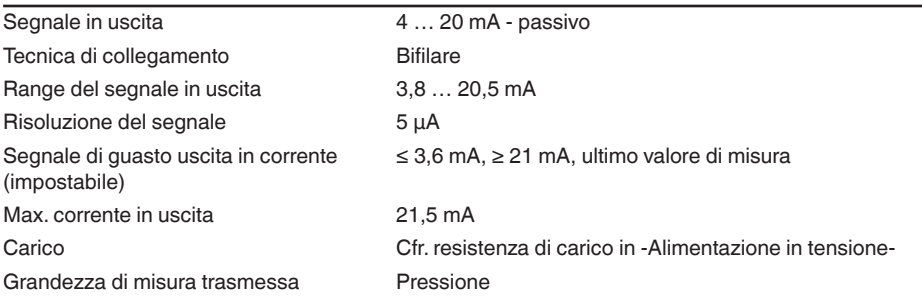

#### **Comportamento dinamico uscita**

Grandezze caratteristiche dinamiche - uscita in corrente <sup>10)</sup>

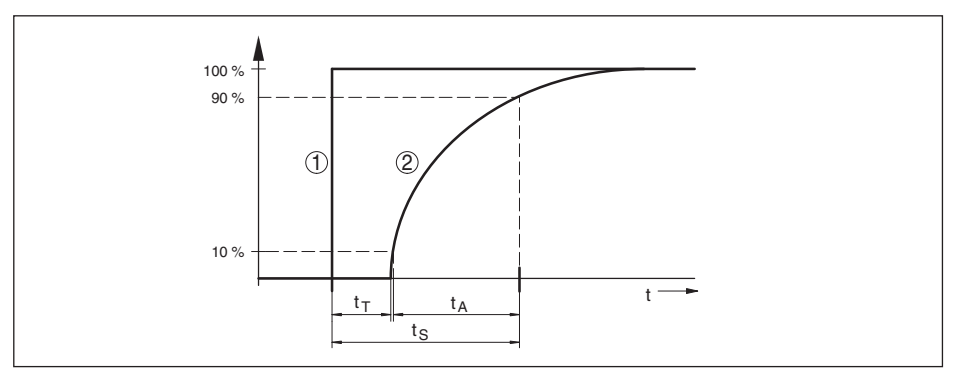

*Figura 26: Comportamento dell'uscita in corrente in caso di brusca variazione della grandezza di processo. t<sub>r</sub>: tempo morto; t<sub>A</sub>: tempo di salita; t<sub>S</sub>: tempo di risposta* 

- *1 Grandezza di processo*
- *2 Segnale in uscita*

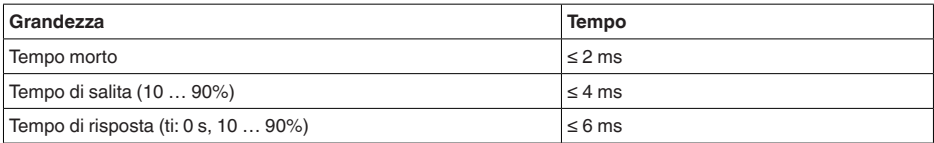

Attenuazione (63% della grandezza in ingresso) 0 … 9 s, impostabile

10) In funzione del prodotto e della temperatura

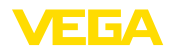

#### **Condizioni di riferimento e variabili esterne d'influenza (secondo DIN EN 60770-1)**

Condizioni di riferimento secondo DIN EN 61298-1

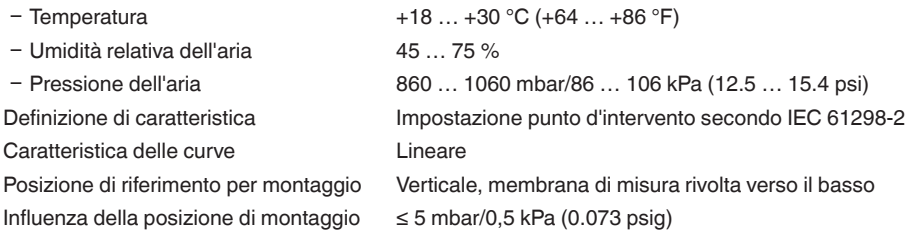

#### **Scostamento di misura (secondo IEC 60770)**

Vale per l'uscita in corrente 4 … 20 mA e si riferisce all'escursione di misura impostata. Il turn down (TD) è il rapporto campo di misura nominale/escursione di misura impostata.

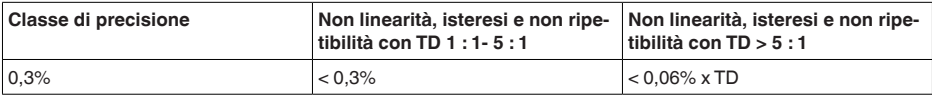

#### **Influenza della temperatura del prodotto e/o ambientale**

Coefficiente medio di temperatura del segnale di zero

- Ʋ Nel range di temperatura compensato < 0,15%/10 K 11)
- Ʋ Fuori dal campo di temperatura com-0,3 %/10 K pensato tip.

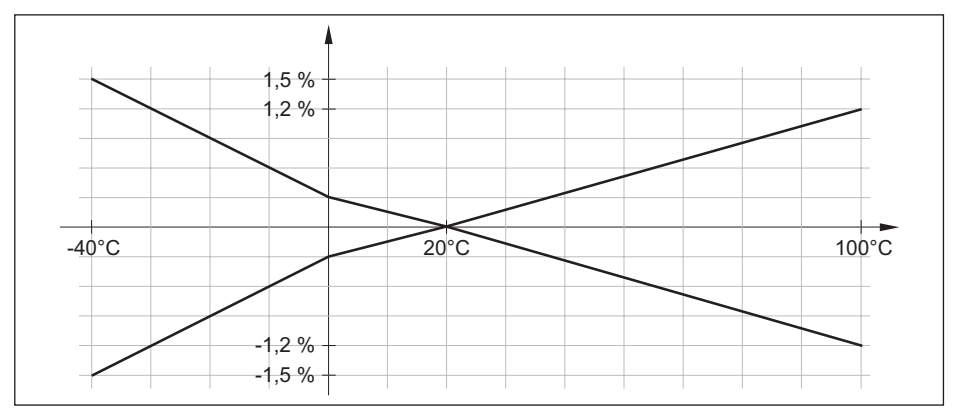

*Figura 27: Errore di temperatura con TD 1 : 1*

#### **Stabilità nel lungo termine (secondo DIN 16086)**

Le indicazioni si riferiscono all'escursione di misura impostata. Turn down (TD) è il rapporto campo di misura nominale/escursione di misura impostata.

11) 0 … +100 °C (+32 … +212 °F)

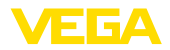

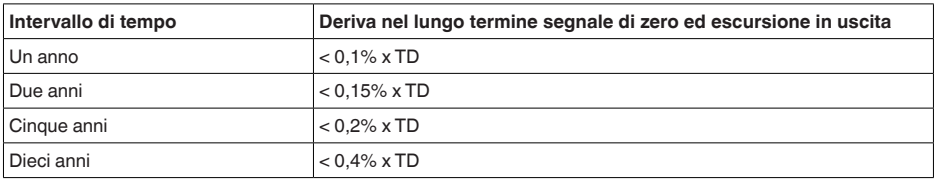

## **Condizioni ambientali**

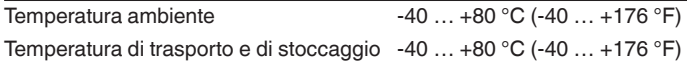

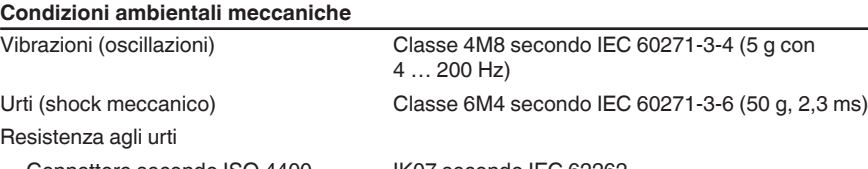

- Ʋ Connettore secondo ISO 4400 IK07 secondo IEC 62262
- Ʋ Connettore M12 x 1, uscita diretta del IK05 secondo IEC 62262 cavo

#### **Condizioni di processo**

### **Temperatura di processo**

#### Temperatura di processo

- Ʋ Guarnizione standard -40 … +130 °C (-40 … +266 °F)
- Guarnizione in FKM (VP2/A) -20 ... +130 °C (-4 ... +266 °F)
- -
- $-$  EPDM (A+P 70.10-02)  $-40...+130 °C (-40...+266 °F)$

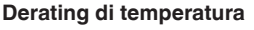

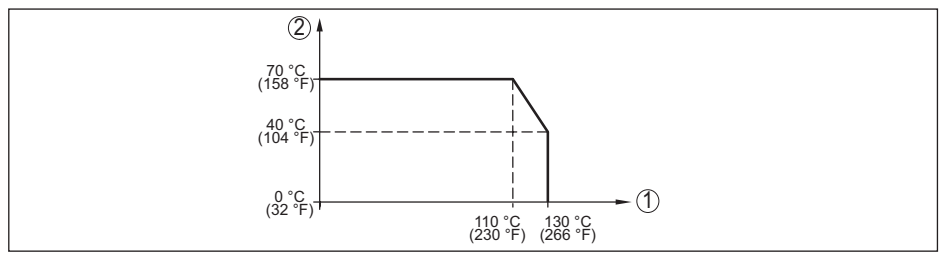

*Figura 28: Derating di temperatura VEGABAR 29*

- *1 Temperatura di processo*
- *2 Temperatura ambiente*

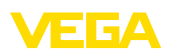

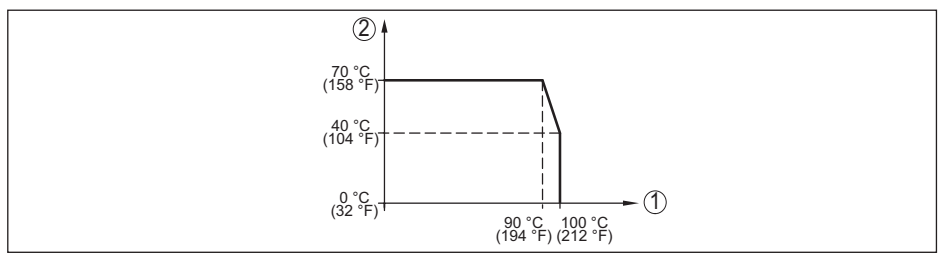

*Figura 29: Derating termico VEGABAR 29, con comunicazione Bluetooth attivata* 

- 
- *1 Temperatura di processo 2 Temperatura ambiente*

#### **Temperatura di processo SIP**12)

Configurazione dell'apparecchio idonea al vapore, vale a dire guarnizione della cella di misura in EPDM o FFKM (Perlast G74S), precedente pulizia CIP fino a max. +80 °C (+176 °F): 13)

Immissione di vapore fino a

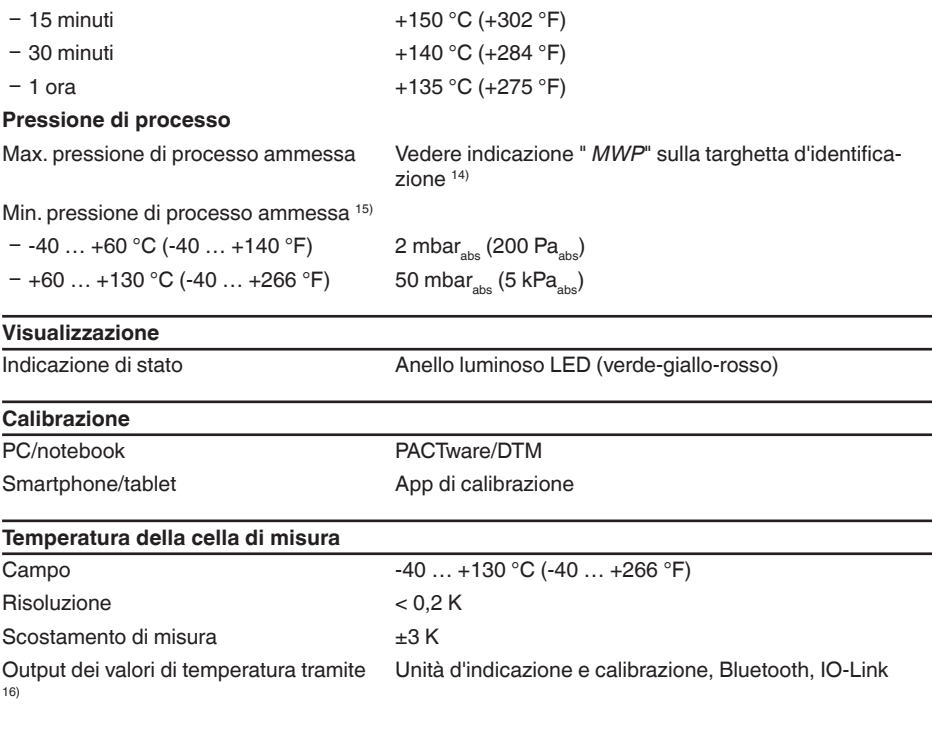

13)  $CIP = C$ leaning in place

14) MWP: Maximum Working Pressure

15) Campi di misura fino a 100bar/10 MPa

16) A seconda dell'esecuzione dell'apparecchio

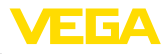

## **Interfaccia Bluetooth**

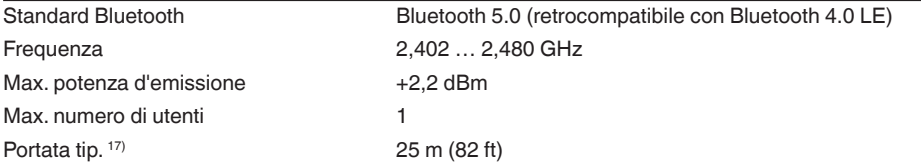

#### **Dati elettromeccanici**

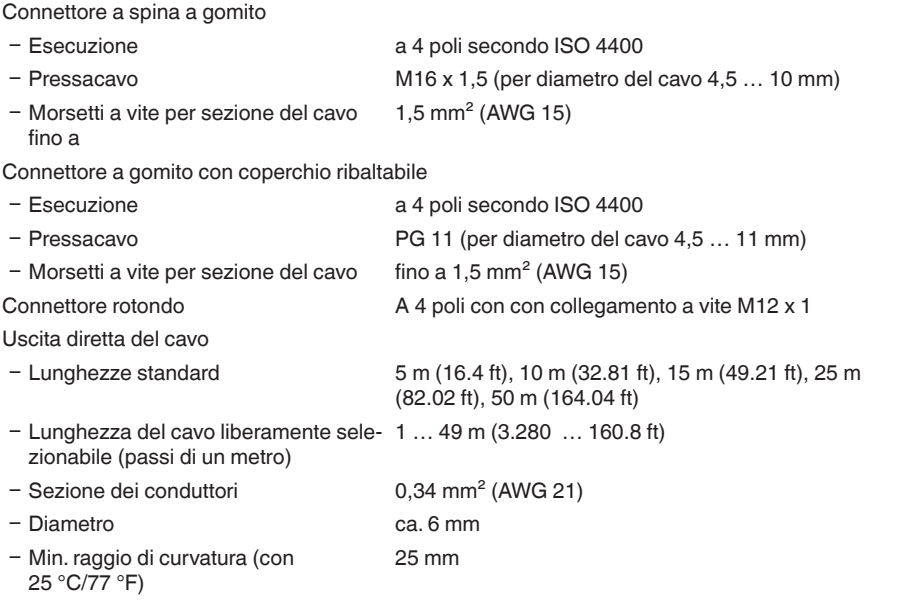

#### **Alimentazione in tensione**

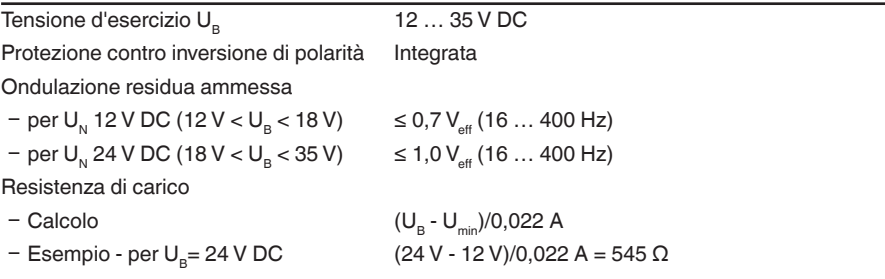

#### **Protezioni elettriche**

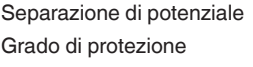

Elettronica priva di potenziale fino a 500 V AC

57087-17-220907 57087-IT-220907

17) A seconda delle condizioni locali; in caso di connettore M12 x 1 in acciaio speciale (custodia interamente in metallo chiusa) portata fino a ca. 5 m (16.40 ft)

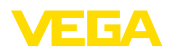

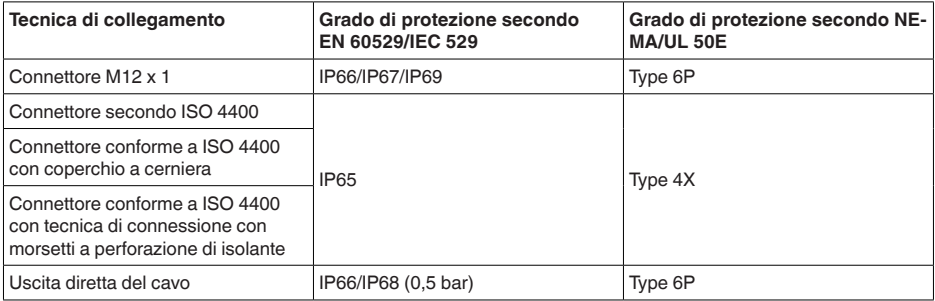

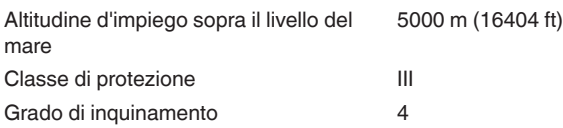

## **13.2 Dimensioni**

#### **Tecnica di collegamento**

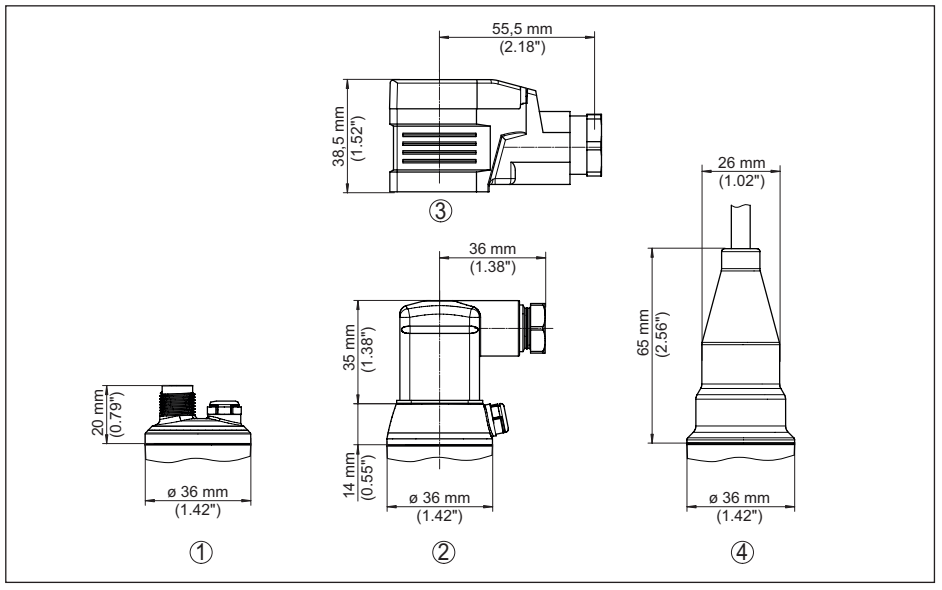

*Figura 30: Tecnica di collegamento VEGABAR 29*

- *1 Connettore a spina M12 x 1*
- *2 Connettore a spina conforme a ISO 4400*
- *3 Connettore a spina conforme a ISO 4400 con coperchio a cerniera*
- *4 Uscita diretta del cavo*

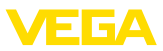

#### **VEGABAR 29, attacco filettato non affacciato**

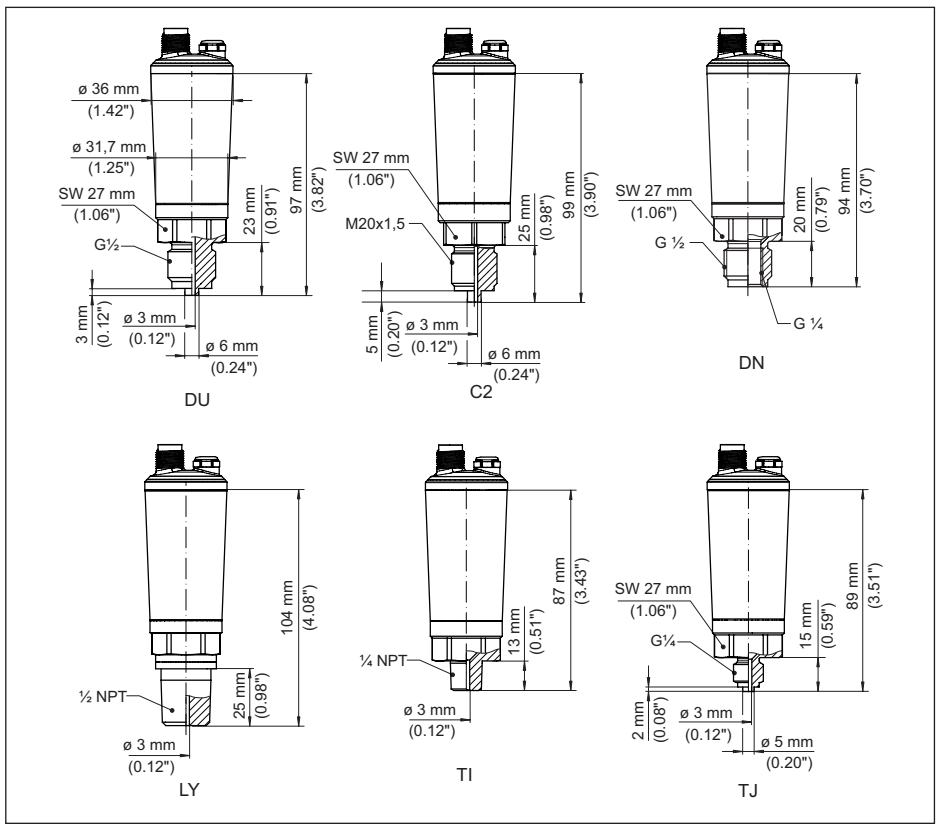

*Figura 31: VEGABAR 29, attacco filettato non affacciato* 

- *DU Filettatura G½, (EN 837), attacco manometrico*
- *C2 Filettatura M20 x 1,5 (EN 837), attacco manometrico*
- *LF Filettatura ½ NPT, interno ¼ NPT (ASME B1.20.1)*
- *LY Filettatura ½ NPT (ASME B1.20.1)*
- *TI Filettatura ¼ NPT (ASME B1.20.1)*
- *TJ Filettatura G¼ (ISO 228-1)*

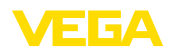

#### **VEGABAR 29, attacco filettato affacciato**

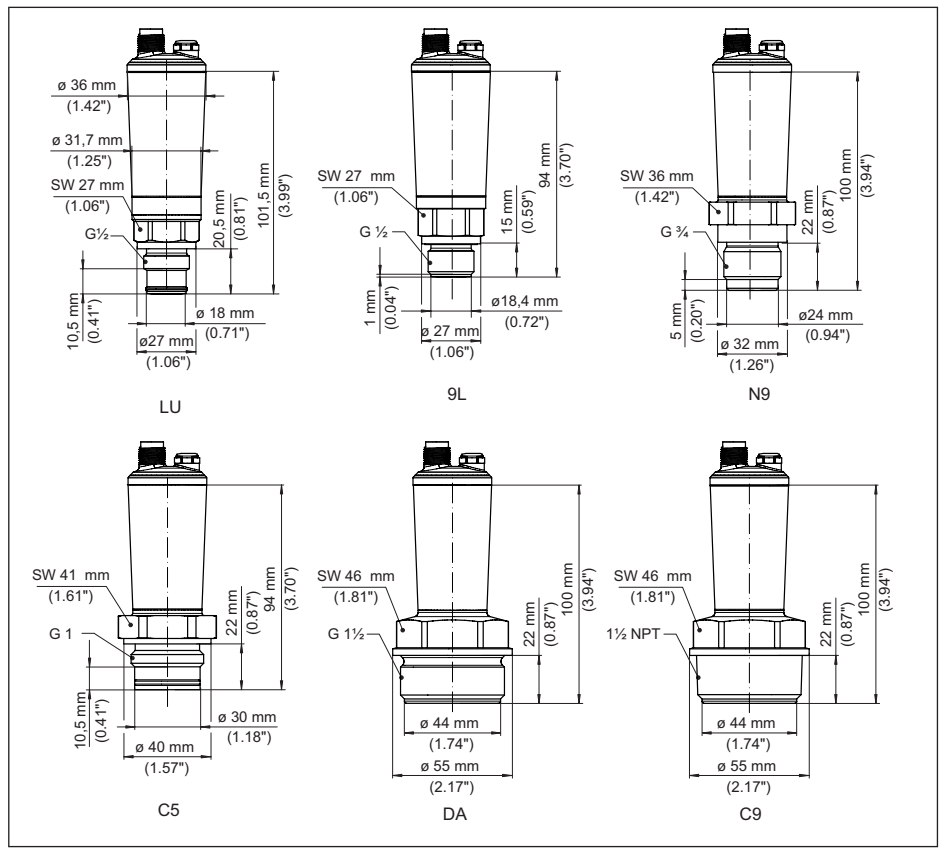

*Figura 32: VEGABAR 29, attacco filettato affacciato* 

- *LU Filettatura G½ (ISO 228-1)*
- *N9 Filettatura G¾ (DIN 3852-E)*
- *C5 Filettatura G1 (ISO 228-1)*
- *DA Filettatura G1½ (DIN 3852-A)*
- *C9 Filettatura 1½ NPT (ASME B1.20.1)*

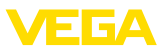

## **VEGABAR 29, attacco filettato affacciato con cono/tubo**

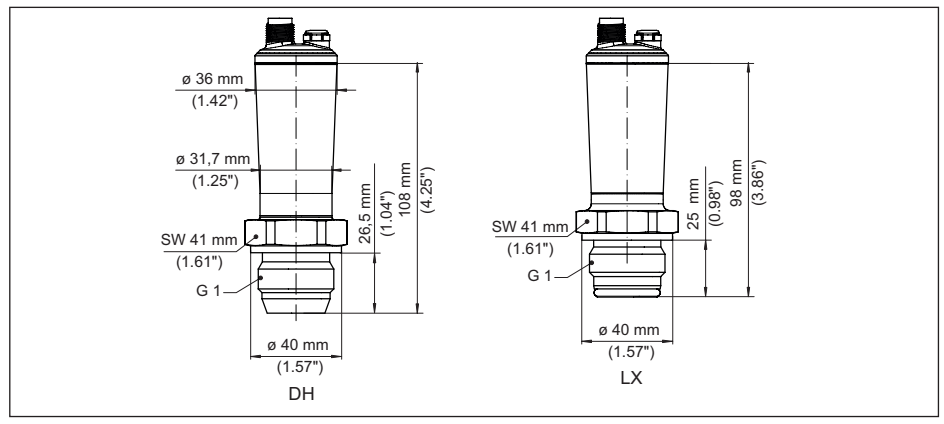

*Figura 33: VEGABAR 29, attacco conico/tubolare* 

*DH Filettatura G1 (ISO 228-1), cono 40°*

*LX Filettatura G1 (ISO 228-1), design igienico*

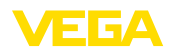

## **VEGABAR 29, attacco asettico**

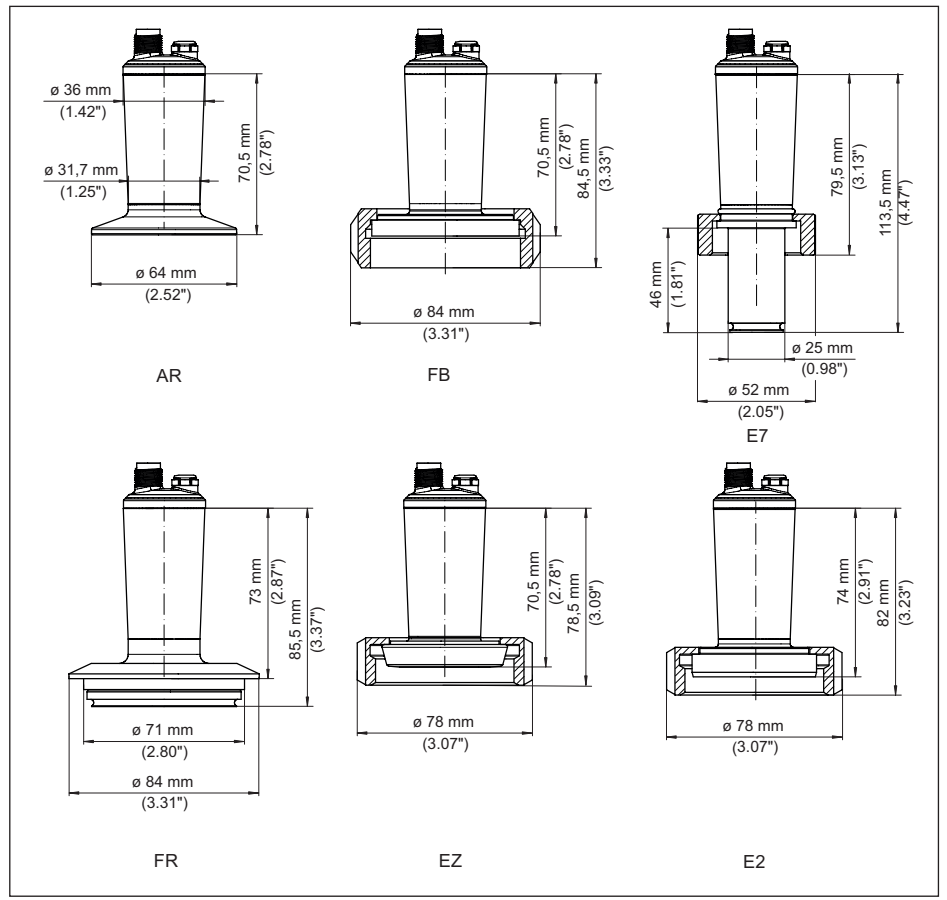

*Figura 34: VEGABAR 29, attacco asettico* 

- *AR Clamp 2" PN 40, ø 64 mm (DIN 32676, ISO 2852)*
- *FB SMS DN 51 PN 6*
- *E7 Attacco Ingold PN 10*
- *FR Varivent N50-40 PN 25*
- *EZ Raccordo DN 40 PN 40 (DIN 11851)*
- *E2 Raccordo DN 40 PN 40 (DIN 11864-1, forma A)*

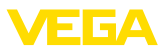

## **13.3 Diritti di proprietà industriale**

VEGA product lines are global protected by industrial property rights. Further information see [www.vega.com.](http://www.vega.com)

VEGA Produktfamilien sind weltweit geschützt durch gewerbliche Schutzrechte.

Nähere Informationen unter [www.vega.com.](http://www.vega.com)

Les lignes de produits VEGA sont globalement protégées par des droits de propriété intellectuelle. Pour plus d'informations, on pourra se référer au site [www.vega.com](http://www.vega.com).

VEGA lineas de productos están protegidas por los derechos en el campo de la propiedad industrial. Para mayor información revise la pagina web [www.vega.com](http://www.vega.com).

Линии продукции фирмы ВЕГА защищаются по всему миру правами на интеллектуальную собственность. Дальнейшую информацию смотрите на сайте [www.vega.com.](http://www.vega.com)

VEGA系列产品在全球享有知识产权保护。

进一步信息请参见网站< [www.vega.com](http://www.vega.com)。

## **13.4 Licensing information for open source software**

Open source software components are also used in this device. A documentation of these components with the respective license type, the associated license texts, copyright notes and disclaimers can be found on our homepage.

## **13.5 Marchio depositato**

Tutti i marchi utilizzati, i nomi commerciali e delle società sono proprietà del loro legittimo proprietario/autore.

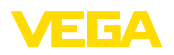

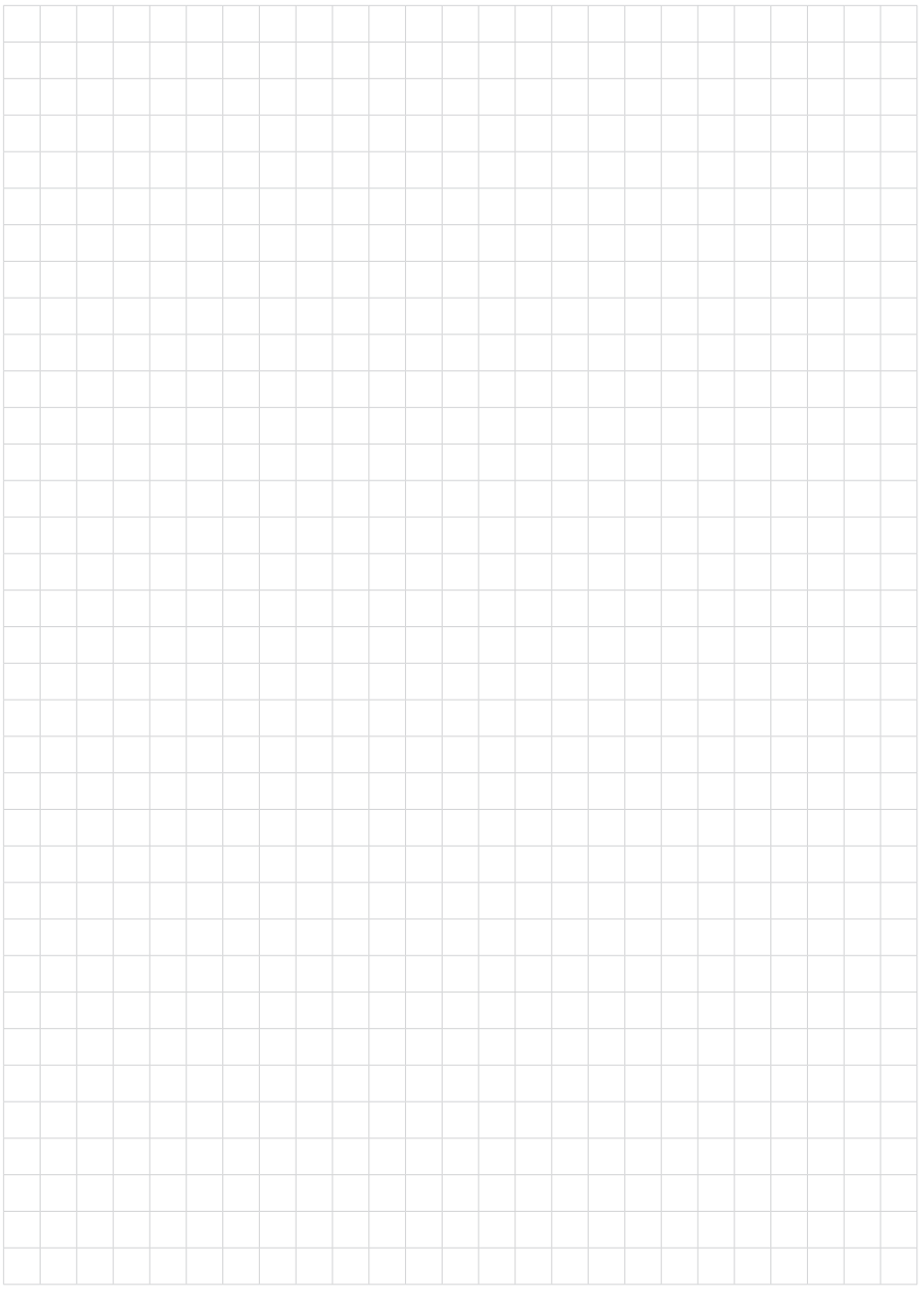

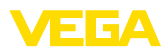

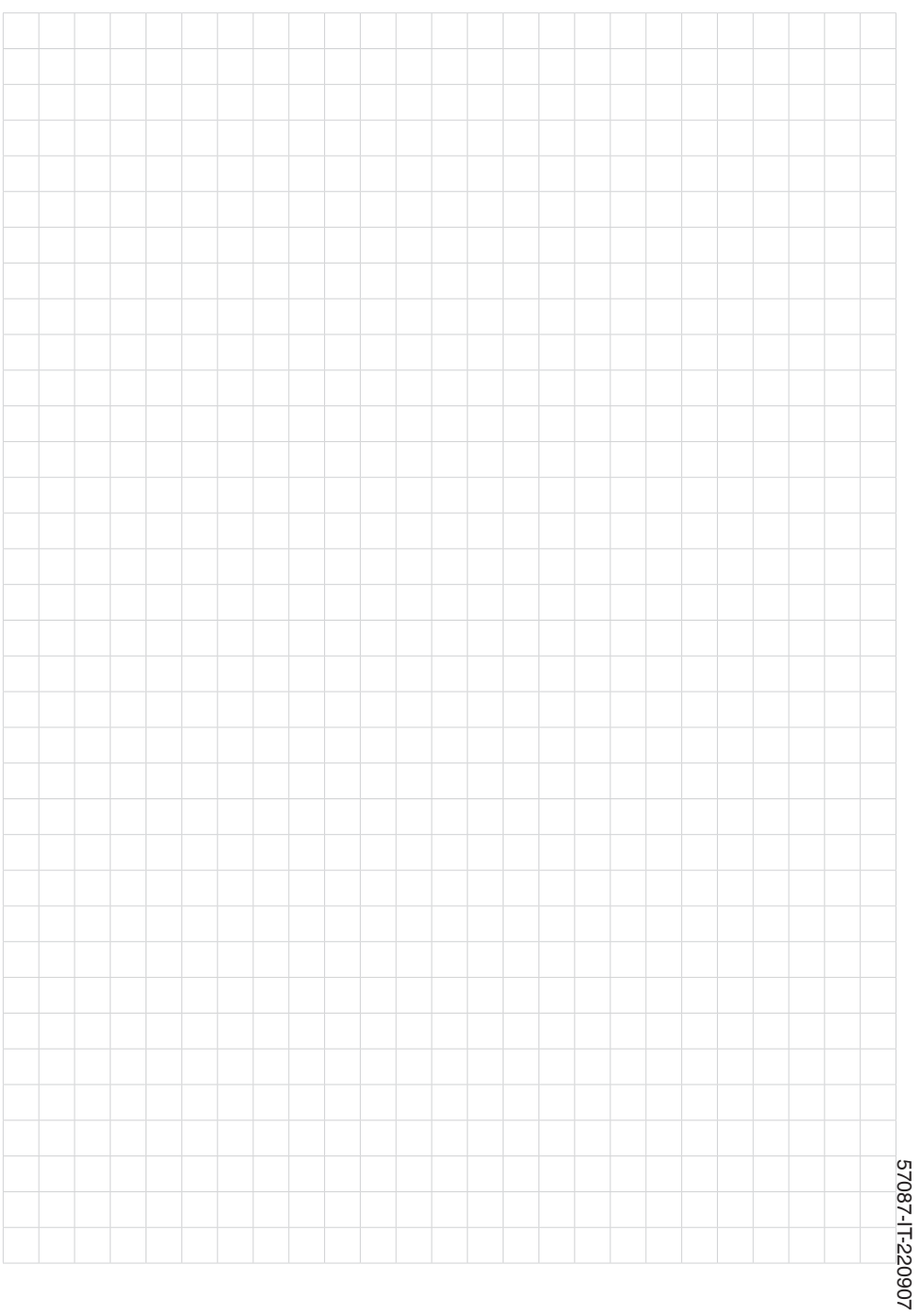

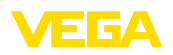

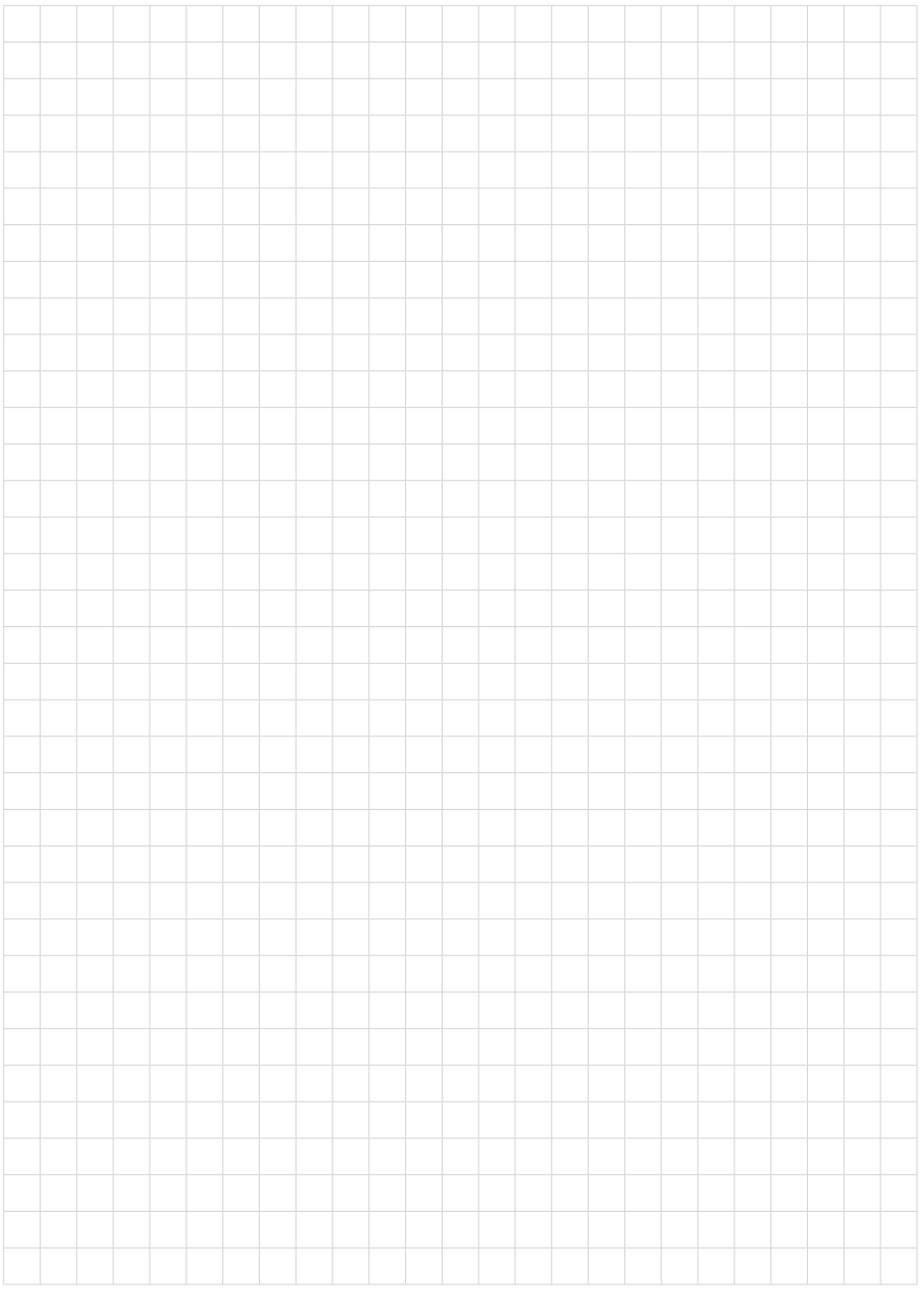

Finito di stampare:

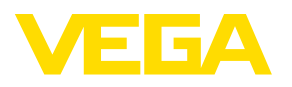

Le informazioni contenute in questo manuale d'uso rispecchiano le conoscenze disponibili al momento della messa in stampa. Riserva di apportare modifiche

© VEGA Grieshaber KG, Schiltach/Germany 2022

 $C \in$ 

VEGA Grieshaber KG Am Hohenstein 113 77761 Schiltach Germania

Telefono +49 7836 50-0 E-mail: info.de@vega.com www.vega.com